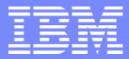

IBM System i<sup>™</sup>

Session: 410068 Agenda Key: 35MI

## System i Access for Web Setup and Configuration

http://www.ibm.com/eserver/iseries/access/web/

Doug Beauchene IBM Rochester – System i Access for Web Development dougbeau@us.ibm.com

*i want stress-free IT. i want control. i want an <mark>i</mark>.*  © Copyright IBM Corporation, 2007. All Rights Reserved. This publication may refer to products that are not currently available in your country. IBM makes no commitment to make available any products referred to herein.

| <br>- | _ | _ | _ |
|-------|---|---|---|
|       | - |   |   |
|       |   |   |   |
|       |   |   |   |
|       |   | _ | _ |
|       |   | _ |   |
|       | _ |   |   |
|       |   |   |   |

## **System i Access for Web Sessions/LABs**

| 409136<br>520027 | A REAL                                                                                                    |
|------------------|----------------------------------------------------------------------------------------------------|
|                  |                                                                                                    |
|                  |                                                                                                    |
|                  |                                                                                                    |
|                  |                                                                                                    |
| 440201           |                                                                                                    |
| 450047           | 2                                                                                                    |
| 450047           | 2                                                                                                    |
| 420016           |                                                                                                    |
| 420015           |                                                                                                    |
| 420063           |                                                                                                    |
| 470021           |                                                                                                    |
| 480144           |                                                                                                    |
|                  | 520027<br>409160<br>500121<br>410068<br>440281<br>450047<br>450047<br>420016<br>420015<br>420063<br>470021 |

Get to the Web Fast with System i Access for Web LAB: Getting Started with System i Access for Web **Database Access with System i Access for Web** System i Access for Web – Security Considerations System i Access for Web – Setup and Configuration Run 5250 through a Browser using System i Access for Web LAB: System i Access for Web: Installation and Configuration LAB: System i Access for Web: Installation and Configuration Build a Home Page to i5/OS using System i Access for Web **Tips and Techniques for System i Access for Web** LAB: Test Drive System i Access for Web System i Access for Web runs in a Portal

Programming with System i Access for Web

**X** Voted "Best Traditional Lab" at Spring and Fall 2005 COMMON

IBM System i

## Try out System i Access for Web for yourself!

Start your browser and connect to the following web site:

http://iseriesd.dfw.ibm.com/webaccess/iWAHome (case sensitive)

| User ID = WUSER<br>Password = DEMO2PWD     | This shows the basic look of Access for Web as<br>we ship it. You can try various functions<br>including working with printer output, creating<br>database requests, etc. Click on the 5250 tab,<br>sign onto the i5/OS, then start an RPG application<br>called BOATS and run it.                                                                                                    |
|--------------------------------------------|----------------------------------------------------------------------------------------------------|
| User ID = BOATADMIN<br>Password = DEMO2PWD | This is an example of how a customer might<br>design a web page for their use. You will see that<br>an end user could start the same BOATS<br>application by clicking on the 5250 session or<br>they could have used WebFacing to run the<br>application. You will also see other links that<br>would let a user work with spoolfile information,<br>work with IFS, run database requests, etc |

IBM System i

## What is System i Access for Web?

End users can leverage business information, applications, and resources across an enterprise by extending the i5/OS resources to the client desktop through a web browser

- Provides access to i5/OS through a browser
  - 5250 access
  - Access to database, integrated file system, printers, output queues, jobs
  - Can run batch commands and send/receive messages
- It has the following advantages:
  - Is System i based
  - Requires only a browser on the client, no configuration required at desktop, no applets installed on desktop
  - Uses industry standard protocols HTTP, HTTPS and HTML

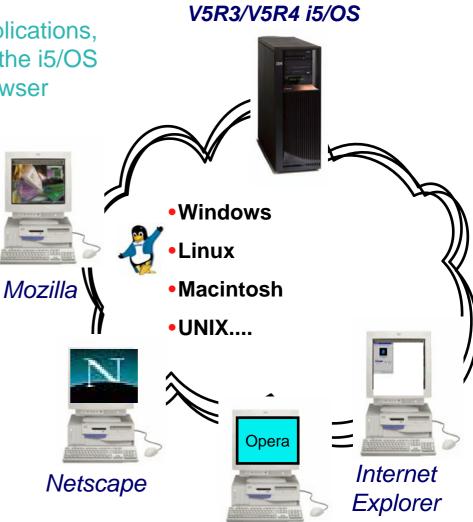

Opera

#### i want an <mark>i</mark>.

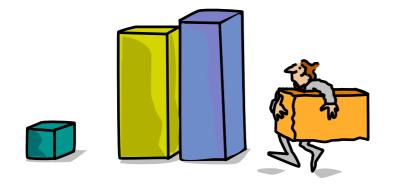

## **Ordering & Packaging**

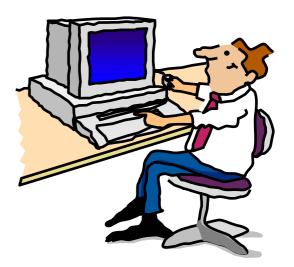

i want an i.

© 2007 IBM Corporation

## **System i Access Family - Packaging**

| V5R4<br>5722-XW1<br>System i Access Family   | V5R3<br>5722-XW1<br>System i Access Family                                                                                                    |
|----------------------------------------------|----------------------------------------------------------------------------------------------------|
| System i Access for Windows, 5722-XE1, V5R4  | System i Access for Windows, 5722-XE1, V5R3                                                                                                    |
| System i Access for Web, 5722-XH2, V5R4      | System i Access for Web, 5722-XH2, V5R3                                                                                                    |
|                                              | HATS Limited Edition V5.0, 5724-F97-01                                                                                                    |
| System i Access for Linux, 5722-XL1          | System i Access for Linux, 5722-XL1, V1.10                                                                                                    |
| System i Access for Wireless, 5722-XP1, V5R4 | System i Access for Wireless, 5722-XP1, V5R3                                                                                                    |
|                                              | V5R3 customers not wanting to upgrade to i5/OS<br>V5R4 but want the new V5R4 System i Access<br>Family clients can order no-charge Feature No.<br>2648 of Product No. 5722-XW1 |

## First you need a web-serving environment

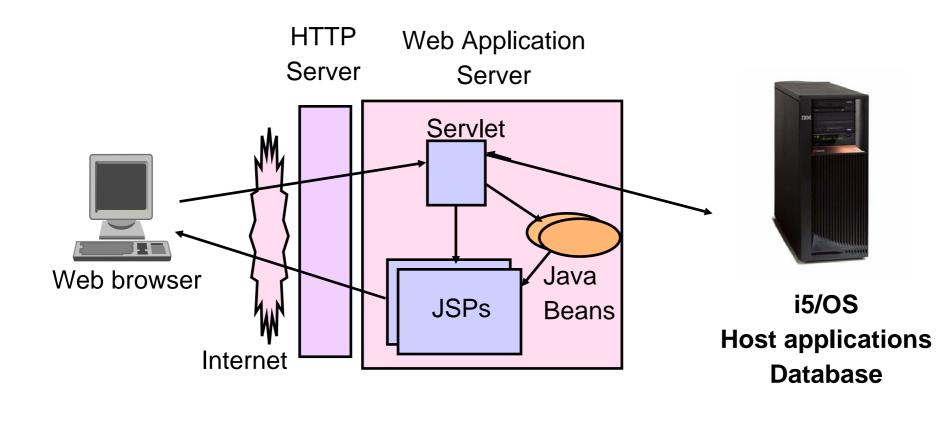

Tier 1

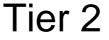

Tier 3

### IBM

## Pieces of the web-serving environment

- HTTP Server (powered by Apache)
  - Front door for your system into your web serving environment
  - HTTP/HTTPS (SSL)
  - Listens for web requests on a specific TCP/IP port
  - Routes web requests between an end-user browser and a web application sever
- Web application server
  - WebSphere Application Server
  - Provides a java virtual machine environment where web applications run
- Web application
  - System i Access for Web
  - Provides specific function that users access using a web browser
  - Deployed/installed within a web application server
- WebSphere Portal/Workplace
  - Web application deployed to WebSphere Application Server
  - Provides environment in which portlets are deployed and run.

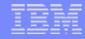

## **Client Browser Requirements**

- These browsers have been tested with V5R4 iSeries Access for Web:
  - Firefox 1.0.2 (Windows, Linux)
  - Internet Explorer 6.0 with Service Pack 1 (Windows)
  - Opera 7.54 (Windows, Linux)
  - Mozilla 1.7 (Windows, Linux, AIX)
  - Other browsers that support the current HTTP and HTML specifications should work, but have not been tested with System i Access for Web.

- These browsers have been tested with V5R3 iSeries Access for Web:
  - Netscape 4.7 (AIX)
  - Netscape 7.0 (Windows, Linux)
  - Internet Explorer 6.0 with Service Pack 1 (Windows)
  - Opera 7.11 (Windows, Linux)
  - Mozilla 1.3 and 1.4 (Windows, Linux)
  - Other browsers that support the current HTTP and HTML specifications should work, but have not been tested with System i Access for Web.

### Set browser to allow 'Cookies'

- System i Access for Web requires that the web browser allow cookies. Set the cookie configuration option to allow cookies.

#### IBM System i

## System i Hardware Requirements

Models/Processor features/Memory

Refer to the web application server documentation to determine what server models, processor features, and the memory requirements are for your web serving environment

- WebSphere Application Server
  - http://www.ibm.com/servers/eserver/iseries/software/websphere/wsappserver/
- ASF Tomcat
  - http://www.ibm.com/servers/eserver/iseries/software/http/
- WebSphere Portal Express/Express Plus for iSeries V5.0.2.2
  - http://publib.boulder.ibm.com/pvc/wp/502/smbi/en/InfoCenter/index.html
- WebSphere Portal V5.1.0.1
  - http://publib.boulder.ibm.com/infocenter/wp51help/index.jsp
- WebSphere Portal V6.0
  - http://publib.boulder.ibm.com/infocenter/wpdoc/v6r0/index.jsp
- Workplace Services Express V2.5
  - http://publib.boulder.ibm.com/infocenter/wseic/v2r5/index.jsp
- Workplace Services Express V2.6
  - http://publib.boulder.ibm.com/infocenter/wseic/v2r6/index.jsp
- Server disk space

### Software product

V5R3 System i Access for Web V5R4 System i Access for Web

- 275MB
- 470MB

## **i5/OS Software Requirements**

| Product<br>Number | Product Name                                                                                                    | Option                   | \$                       |
|-------------------|----------------------------------------------------------------------------------------------------|--------------------------|--------------------------|
| 5722-SS1          | V5R3 System i Access for Web: V5R2 OS/400 or V5R3 i5/OS                                                                                                    | Base                     | w/HW                     |
|                   | V5R4 System i Access for Web: V5R3 and later i5/OS                                                                                                    |                          |                          |
| 5722-SS1          | i5/OS - Extended Base Directory Support                                                                                                    | 3                        | N/C                      |
| 5722-SS1          | i5/OS - AFP Compatibility Fonts                                                                                                    | 8                        | N/C                      |
| 5722-SS1          | i5/OS - Host Servers                                                                                                    | 12                       | N/C                      |
| 5722-SS1          | i5/OS QShell Interpreter                                                                                                    | 30                       | N/C                      |
| 5722-SS1          | <ul> <li>If you plan to use Secure Sockets Layer (SSL)</li> <li>i5/OS Digital Certificate Manager</li> <li>Cryptographic Service Provider</li> </ul>                                                      | 34<br>35                 | N/C<br>N/C               |
| 5722-DG1          | IBM HTTP Server for iSeries                                                                                                    | Base                     | N/C                      |
| 5722-JV1          | Developer Kit for Java<br>Developer Kit for Java Version 1.3<br>Developer Kit for Java Version 1.4<br>Developer Kit for Java Version 5.0<br>J2SE 5.0 32 bit<br>(Check WebSphere doc for required version) | Base<br>5<br>6<br>7<br>8 | N/C<br>N/C<br>N/C<br>N/C |
| 5722-JC1          | Toolbox for Java                                                                                                    | Base                     | N/C                      |
| 5722-TC1          | TCP/IP Connectivity Utilities for iSeries                                                                                                    | Base                     | N/C                      |

### i want an i.

### IBM

## i5/OS Software Requirements (continued)

| Product<br>Number | Product Name                                                                                                    | Option | \$             |
|-------------------|----------------------------------------------------------------------------------------------------|--------|----------------|
| 5722-XW1          | System i Access Family                                                                                                    | Base   | \$             |
| 5722-XH2          | <ul> <li>System i Access for Web</li> <li>Ships with 5722-XW1 iSeries Access Family</li> <li>V5R3 iSeries Access for Web runs on OS/400 V5R2 and i5/OS V5R3</li> <li>V5R4 iSeries Access for Web runs on i5/OS V5R3 and V5R4</li> </ul> | Base   | part of<br>XW1 |
| 5722-IP1          | IBM Info Print Server<br>(Optional enables best PDF output but is not required to view PDF output)                                                                                                    | Base   | \$             |

## i5/OS Software Requirements (continued)

| Product<br>Number                                                    | Product Name                                                                                                    | Option               | \$ |
|----------------------------------------------------------------------|----------------------------------------------------------------------------------------------------|----------------------|----|
| 5733-W61<br>5733-W60<br>5722-E51<br>5733-W51<br>5722-IWE<br>5733-WS5 | <ul> <li><u>One, or more, of the following web servers</u></li> <li>WebSphere Application Server V6.1 for i5/OS (all three editions)</li> <li>WebSphere Application Server V6.0 for OS/400 (all three editions)</li> <li>WebSphere Application Server V5.1 - Express for iSeries</li> <li>WebSphere Application Server V5.1 for iSeries (Base and ND)</li> <li>WebSphere Application Server V5.0 - Express for iSeries</li> <li>WebSphere Application Server V5.0 for iSeries (Base and ND)</li> </ul> | See<br>documentation |    |
| 5722-DG1                                                             | <ul><li>integrated Web application server</li><li>Apache Software Foundation Tomcat</li></ul>                                                                                                    |                      |    |
| * * *                                                                | <ul> <li>WebSphere Portal for iSeries (Express and Express Plus) V5.0.2.2</li> <li>WebSphere Portal Enable for Multiplatforms V5.1.0.1</li> <li>WebSphere Portal V6.0</li> <li>IBM Workplace Services Express V2.5, V2.6</li> </ul>                                                                                                    |                      |    |

- Refer to the documentation for the individual web serving environments additional requirements that may not be listed above.
  - WebSphere http://www.ibm.com/servers/eserver/iseries/software/websphere/wsappserver/
  - Portal V5.0.2.2 http://publib.boulder.ibm.com/pvc/wp/502/smbi/en/InfoCenter/index.html
  - Portal V5.1.0.1 http://publib.boulder.ibm.com/infocenter/wp51help/index.jsp
  - Portal V6.0 http://publib.boulder.ibm.com/infocenter/wpdoc/v6r0/index.jsp
  - Workplace V2.5 http://publib.boulder.ibm.com/infocenter/wseic/v2r5/index.jsp
  - Workplace V2.6 <u>http://publib.boulder.ibm.com/infocenter/wseic/v2r6/index.jsp</u>
  - ASF Tomcat http://www.ibm.com/servers/eserver/iseries/software/http/

### i want an <mark>i</mark>.

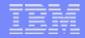

## Performance...???

- Does running System i Access for Web affect performance?
  - Products like System i Access for Web don't put much load on i5/OS...
- How does the web application server affect performance?
  - If you have an older, under-powered System i5, then performance may not be good...if you have a newer, bigger System i5, then performance won't be an issue (unless you already are running your System i5 at maximum capacity).
  - Use the IBM Systems Workload Estimator to see what performance will be if WAS is added to your System i5 at: <u>http://www-912.ibm.com/wle/EstimatorServlet</u>
  - There is a Workload Estimator for WebFacing Workloads. iSeries Access for Web will be similar (depending on what functions of System i Access for Web are being used).
- Fine-tuning your web application server
  - If you are running WebSphere Application Server, refer to Chapter 4 of the Buying and Selling Guide for WAS. It has many good tips for getting WAS to perform optimally.
  - Go to the WebSphere Application Server web page at http://www.ibm.com/servers/eserver/iseries/software/websphere/index2.html

## http://www-912.ibm.com/wle/EstimatorServlet

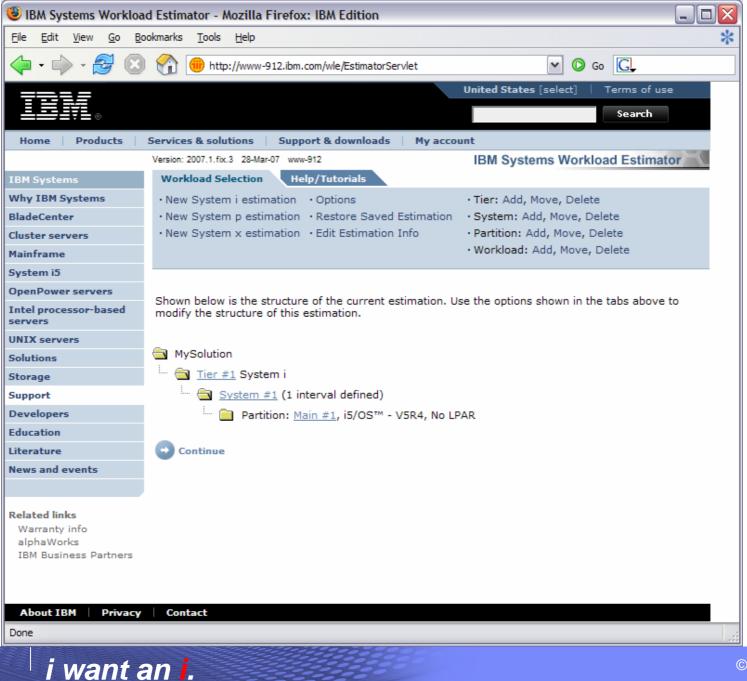

© 2007 IBM Corporation

## **3 Options setting up Access for Web environment**

- Step by Step
  - Greatest flexibility
  - Choice of WebSphere Application Server version
  - May already have components on your system
- Express Runtime Web Environments
  - All components provided in a single package
  - Greatly simplifies the complexity of the environment
  - Most automated
  - Running web environment when installation completes
  - Desktop icon linking to the deployed web environment
- Integrated Web application server
  - Simplest to set up
  - Preconfigured HTTP web server

Formula for successful setup and configuration

- You need to do the following in this order:
  - 1. Decide what web application server environment to run
  - 2. Install System i Access for Web on your i5/OS system
  - 3. Verify, load, apply any additional PTFs
    - Cumulative PTF package
    - WebSphere, HTTP web server for i5/OS
    - System i Access for Web
  - 4. Setup web-serving environment
  - 5. Configure System i Access for Web
  - 6. Verify the installation and configuration

Information resources:

- These steps are detailed in System i Access for Web InfoCenter information
- 450047 LAB: System i Access for Web Installation and Configuration
- Examples at http://www.ibm.com/servers/eserver/iseries/access/web/doc.html

### i want an <mark>i</mark>.

| - | - | _ | _ | - |
|---|---|---|---|---|
|   |   | - |   |   |
|   |   |   |   |   |
|   |   |   |   |   |
|   |   |   | _ | _ |
|   | - | - | - |   |
| _ | _ | _ | _ |   |
|   |   |   |   |   |

## Decide what web application server environment to run

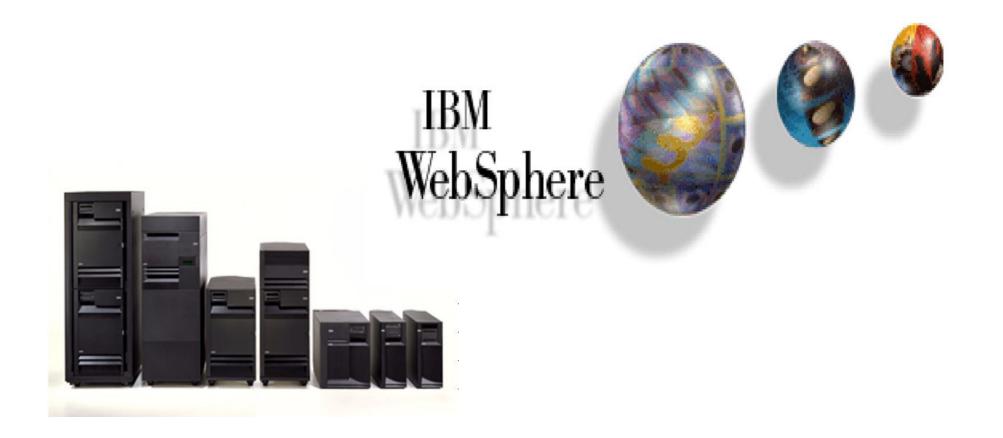

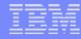

### Decide what web application server environment to run

- System i Access for Web can be deployed to a variety of web serving environments.
- Servlets
  - WebSphere Application Server V6.1 for i5/OS (Express, Base, Network Deployment)
  - WebSphere Application Server V6.0 for OS/400 (Express, Base, Network Deployment)
  - WebSphere Application Server V5.1 Express for iSeries
  - WebSphere Application Server V5.1 for iSeries (Base and Network Deployment)
  - WebSphere Application Server V5.0 Express for iSeries
  - WebSphere Application Server V5.0 for iSeries (Base and Network Deployment)
  - ASF Tomcat
    - The ASF Tomcat included as part of the no-charge IBM HTTP Server for iSeries (5722-DG1)
    - ASF Tomcat PTFs are delivered within the IBM HTTP Server for iSeries Group HTTP PTFs.
- Portlets
  - IBM WebSphere Portal Express/Express Plus for Multiplatforms V5.0.2.2
  - IBM WebSphere Portal Enable for Multiplatforms V5.1.0.1
  - IBM WebSphere Portal V6.0
  - IBM Workplace Services Express V2.5, V2.6

| - | - | _ | _ | - |
|---|---|---|---|---|
|   |   | - |   |   |
|   |   |   |   |   |
|   |   |   |   |   |
|   |   |   | _ | _ |
|   | _ | - | - |   |
| _ | _ | _ | _ |   |
|   |   |   |   |   |

### Install System i Access for Web on your i5/OS system

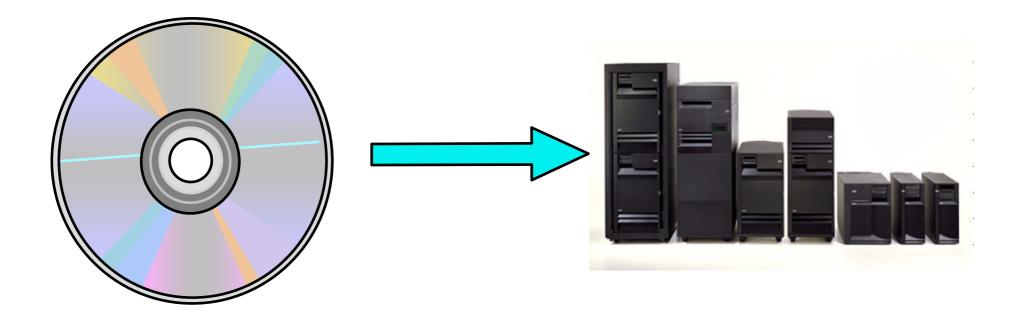

### Install System i Access for Web on your i5/OS system

- Installing System i Access for Web
  - Use the RSTLICPGM command to restore (install) product 5722-XH2
  - RSTLICPGM LICPGM(5722XH2) DEV(OPT01) OPTION(\*BASE)
- The restore will...
  - Create library QIWA2 and objects in QIWA2
  - Create file system directories
    - /QIBM/ProdData/Access/Web2/...
    - /QIBM/UserData/Access/Web2/...
  - Set basic ownership/authorities for library and file system objects
- The restore will not...
  - Make any changes to HTTP server configurations
  - Make any changes to web application server configurations
  - Enable use of System i Access for Web

Install System i Access for Web on your i5/OS system (continued)

- No coexistence between V5R2, V5R3, and V5R4 System i Access for Web
- If System i Access for Web is already installed on the i5/OS system...
  - Installing/upgrading to a later release will replace the installed version.
  - QIWA2/CFGACCWEB2 must be run after installing a newer release of System i Access for Web.
  - Running CFGACCWEB2 enables/deploys new functions.
  - The web application server must be restarted after CFGACCWEB2 is run.
  - Refer to the InfoCenter information for information on upgrading from a previous release to V5R4 System i Access for Web.

IBM System i

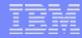

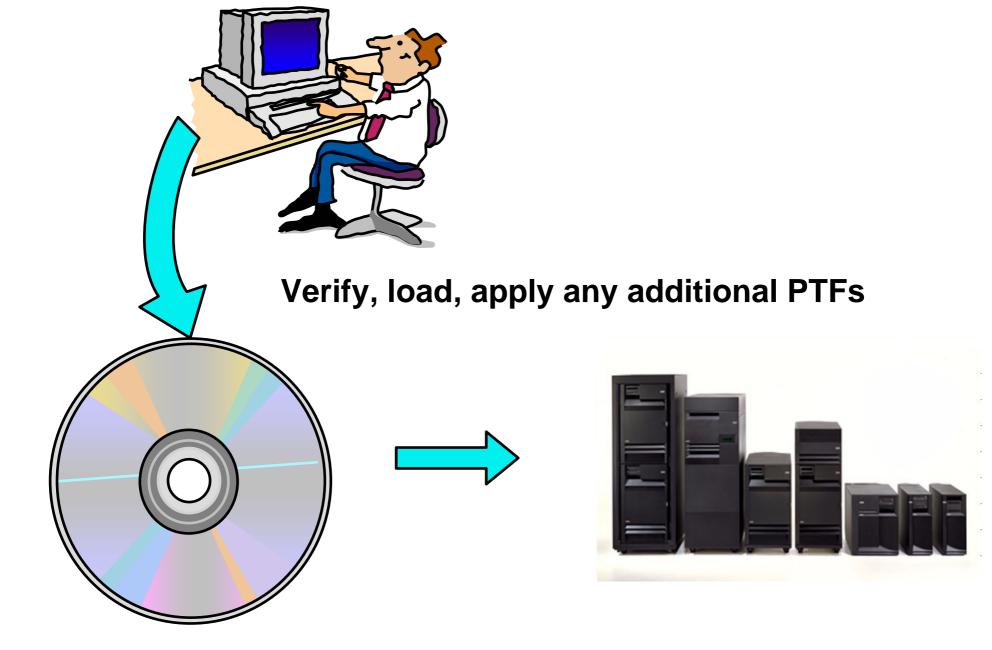

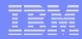

Verify, load, apply any additional PTFs

- Each component of the web application serving environment has PTFs
  - WebSphere Application Server
  - i5/OS Cumulative PTF package
  - HTTP web server
  - WebSphere Portal/Workplace Services Express
  - System i Access for Web
- PTFs for the above components should be verified and updated as needed

#### IBM System i

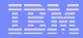

## Step by Step

Verify, load, apply any additional PTFs (continued)

- WebSphere Application Server
  - <u>http://www.ibm.com/servers/eserver/iseries/software/websphere/wsappserver/</u>
  - Click the PTFs link, click the link for i5/OS release/WebSphere version
  - V5R4 i5/OS
    - WRKPTFGRP SF99323
    - WRKPTFGRP SF99312
    - WRKPTFGRP SF99311
    - WRKPTFGRP SF99308
    - WRKPTFGRP SF99309

- v6.1 for i5/OS
- v6.0 for OS/400
- v5.1 Express for iSeries
- v5.1 Base Edition
- v5.1 Network Deployment Edition

- V5R3 i5/OS
  - WRKPTFGRP SF99322
  - WRKPTFGRP SF99301
  - WRKPTFGRP SF99275
  - WRKPTFGRP SF99285
  - WRKPTFGRP SF99286
  - WRKPTFGRP SF99272
  - WRKPTFGRP SF99287
  - WRKPTFGRP SF99288

- v6.1 for i5/OS
- v6.0 for OS/400
- v5.1 Express for iSeries
- v5.1 Base Edition
- v5.1 Network Deployment Edition
- v5.0 Express for iSeries
- v5.0 Base Edition
- v5.0 Network Deployment Edition

### **Step by Step** Verify, load, apply any additional PTFs (continued)

- i5/OS Cumulative PTF package
  - The WebSphere Application Server group PTF identifies an i5/OS Cumulative PTF package.
  - The i5/OS PTF package specified is the level the WebSphere group PTF was tested with.
  - You may be able to successfully run with an earlier or later cumulative PTF package.

#### IBM System i

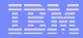

# Step by Step

- Verify, load, apply any additional PTFs (continued)
- HTTP web server
  - http://www.ibm.com/servers/eserver/iseries/software/http
    - Click the Support tab
  - V5R4 i5/OS
    - WRKPTFGRP SF99114
  - V5R3 i5/OS
    - WRKPTFGRP SF99099

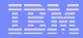

Verify, load, apply any additional PTFs (continued)

- WebSphere Portal/Workplace Services Express
  - Refer to the Portal and Workplace Information Center documentation
  - IBM WebSphere Portal Express/Express Plus for iSeries V5.0.2.2
    - http://publib.boulder.ibm.com/pvc/wp/502/smbi/en/InfoCenter/index.html
  - IBM WebSphere Portal V5.1.0.1
    - http://publib.boulder.ibm.com/infocenter/wp51help/index.jsp
  - IBM WebSphere Portal V6.0
    - http://publib.boulder.ibm.com/infocenter/wpdoc/v6r0/index.jsp
  - IBM Workplace Services Express V2.5
    - http://publib.boulder.ibm.com/infocenter/wseic/v2r5/index.jsp
  - IBM Workplace Services Express V2.6
    - http://publib.boulder.ibm.com/infocenter/wseic/v2r6/index.jsp

#### IBM System i

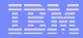

## Step by Step

### Verify, load, apply any additional PTFs (continued)

- System i Access for Web
  - http://www.ibm.com/eserver/iseries/access/web/servicepacks.htm
  - V5R4 SI25551
    - Contains support for WAS V6.1, Workplace Services Express V2.6, Portal V6.0, integrated web application server
    - Linux i386.rpm SI24993
    - Linux ppc.rpm SI24994
    - Linux ppc64.rpm SI24995
    - Linux x86-64.rpm SI24996
    - AFP Plugin Viewer SI22919

#### - V5R3 - SI23771

- Contains support for WAS V6.1, WAS V6.0, Portal V5.1.0.1, Workplace Services Express V2.5
- Linux i386 rpm SI24517
- Linux ppc rpm SI24518
- AFP Plugin Viewer SI14371
- Always check the cover letter special instructions, often will have to run CFGACCWEB2 to enable changes.
- Always check the website for latest PTF numbers

#### i want an <mark>i</mark>.

IBM

IBM System i

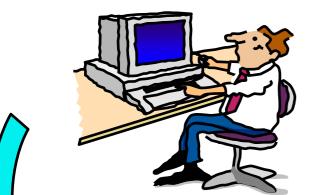

## Setup up web-serving environment

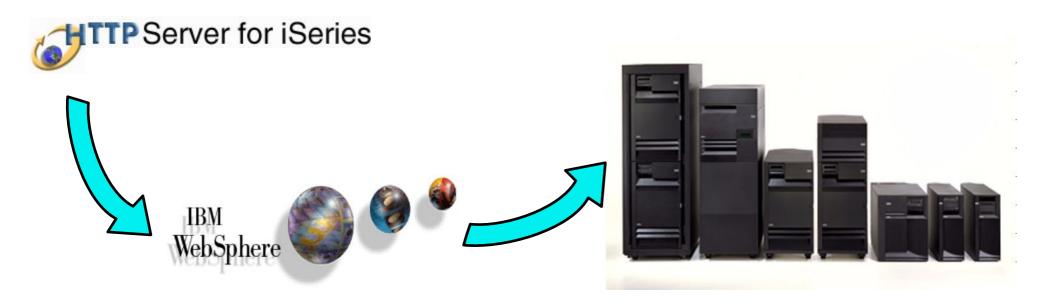

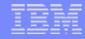

### Step by Step Setup web-serving environ

Setup web-serving environment

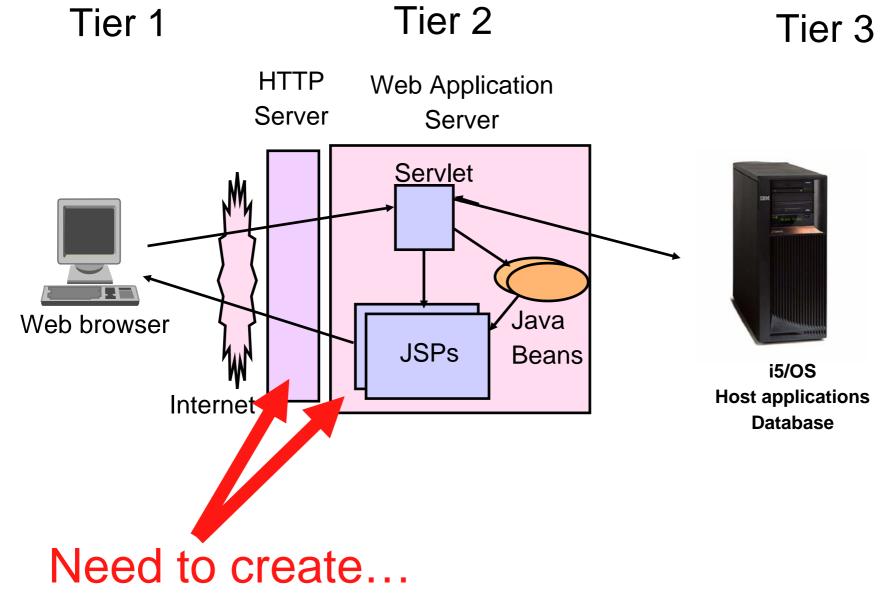

i want an i.

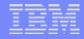

Setup web-serving environment (continued)

- HTTP web server
  - Front door for into your web serving environment
  - HTTP/HTTPS (SSL)
  - Listens for web requests on a specific TCP/IP port
  - An HTTP server is configured to "talk" to a specific web application server
  - Routes web requests between and end-user browser and a web application sever
- WebSphere web application server (WAS)
  - Profiles (instances) are created containing a web application server
  - The web application server provides an environment for the deployment and management of web applications
  - Many different WAS versions can be installed and coexist on an i5/OS system
  - All web applications running within a web application server share the same name space.
  - You could create multiple profiles (instances) on a single i5/OS for the following reasons:
    - To create separate development environments for different developers. This allows them to have different versions of the same objects in their own name space.
    - To create separate development and test environments

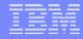

### Step by Step Setup web-serving environment (continued)

- Use IBM Web Administration for i5/OS
  - Easy to use wizard that prompts for required information and does all the work
  - STRTCPSVR SERVER(\*HTTP) HTTPSVR(\*ADMIN)
  - http://<system\_name>:2001/HTTPAdmin

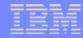

Setup web-serving environment (continued)

Setup → Create a New WebSphere Application Server

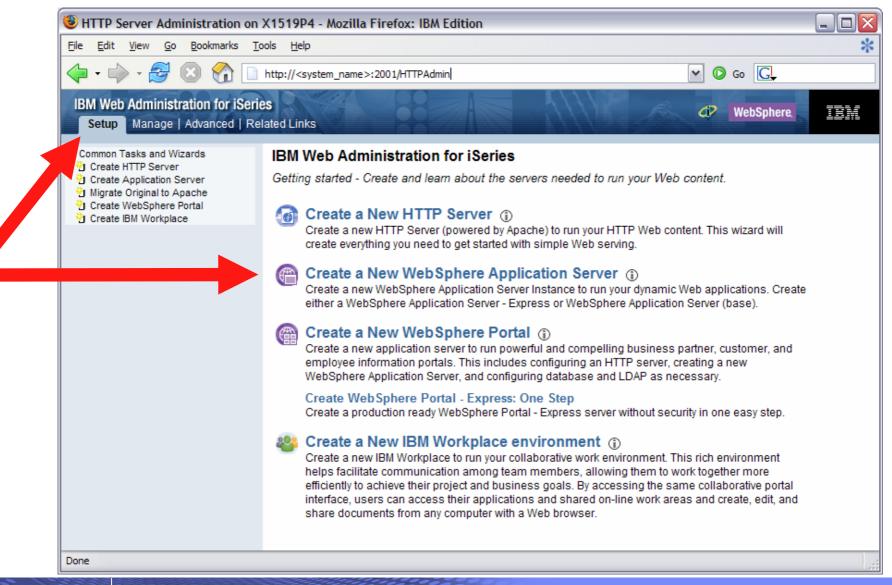

### Step by Step Setup web-serving environment (continued)

i want an i.

#### • Click Next

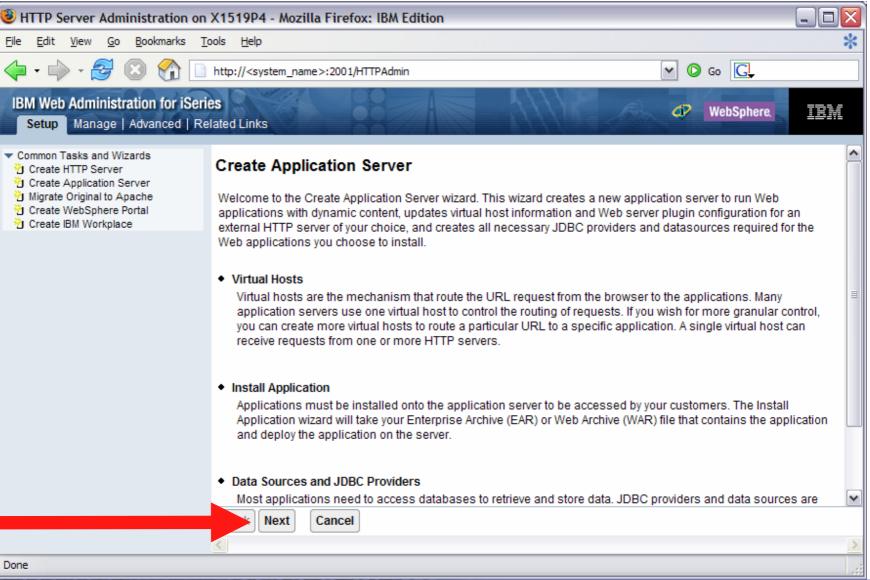

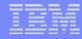

Setup web-serving environment (continued)

#### • Select version of WebSphere Application Server, click Next

| 🥹 HTTP Server Administration on LP016AB - Mozilla Firefox: IBM Edition 📃 🗖 🔁                                                                                                    |                                                                                                    |                                                                                                    |      |  |  |  |
|----------------------------------------------------------------------------------------------------|----------------------------------------------------------------------------------------------------|----------------------------------------------------------------------------------------------------|------|--|--|--|
| Eile Edit View Go Bookmarks Tools Help                                                                                                    |                                                                                                    |                                                                                                    |      |  |  |  |
| 🖕 • 🌳 • 🍠 🛞 😭 🛽                                                                                                    | http:// <system_name></system_name>                                                                                                    | >:2001/HTTPAdmin 🕑 Go 💽                                                                                                    |      |  |  |  |
| IBM Web Administration for i5/0<br>Setup Manage   Advanced   R                                                                                                    | A DESCRIPTION OF THE OWNER OF THE OWNER OWNER OWNER OWNER OWNER OWNER OWNER OWNER OWNER OWNER OWNER OWNER OWNER OWNER OWNER OWNER OWNER OWNER OWNER OWNER OWNER OWNER OWNER OWNER OWNER OWNER OWNER OWNER OWN | WebSphere.                                                                                                    | M    |  |  |  |
| <ul> <li>Common Tasks and Wizards</li> <li>Create HTTP Server</li> <li>Create Application Server</li> <li>Migrate Original to Apache</li> <li>Create WebSphere Portal</li> </ul> |                                                                                                    | Application Server Version                                                                                                    |      |  |  |  |
| Create IBM Workplace                                                                                                    | · ·                                                                                                    | ore than one version of WebSphere Application Server installed.                                                                                                    |      |  |  |  |
|                                                                                                    | V6.1 Express<br>V6.1 ND<br>V6.1 Base<br>V6.0<br>V6.0 ND<br>V6.0 ND<br>V5.1 Base<br>V5.1 Express                                                                                                    | <ul> <li>application server to create</li> <li>WebSphere Application Server V6.1 Express, allows you to add dynamic function to static HTM</li> <li>Web pages and is intended for less complex Web applications.</li> <li>WebSphere Application Server Version V6.1 Express can be installed in multiple locations on system. Multiple application servers can be created from each installation. The product install, for this installation is /QIBM/ProdData/WebSphere/AppServer/V61/Express.</li> </ul> | this |  |  |  |
|                                                                                                    | Back Next C                                                                                                    | Cancel                                                                                                    |      |  |  |  |
| Done                                                                                                    |                                                                                                    |                                                                                                    | >    |  |  |  |

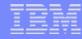

Setup web-serving environment (continued)

i want an i.

• Enter a name for the web application server, optionally a description, click Next

| HTTP Server Administration on                                                                                      | LP016AB - Mozilla Firefox: IBM Edition              |     |
|----------------------------------------------------------------------------------------------------|-----------------------------------------------------|-----|
| <u>File E</u> dit <u>Vi</u> ew <u>G</u> o <u>B</u> ookmarks <u>T</u>                                               | ools <u>H</u> elp                                   | *   |
| 🔶 • 🔶 • 🎒 🗵 🕎 🗋                                                                                                    | http:// <system_name>:2001/HTTPAdmin</system_name>  |     |
| IBM Web Administration for i5/0<br>Setup Manage   Advanced   Re                                                    |                                                     | IEM |
| <ul> <li>Common Tasks and Wizards</li> <li>Create HTTP Server</li> </ul>                                           | Create WebSphere Application Server - Express, V6.1 |     |
| <ul> <li>Create Application Server</li> <li>Migrate Original to Apache</li> <li>Create WebSphere Portal</li> </ul> | Specify Application Server Name                     |     |
| Create IBM Workplace                                                                                               | Specify a unique name for the application server. 📀 |     |
|                                                                                                    | Application server name: iwa61express               |     |
|                                                                                                    | Server description: System i Access for Web         |     |
|                                                                                                    |                                                     |     |
|                                                                                                    |                                                     |     |
|                                                                                                    |                                                     |     |
|                                                                                                    |                                                     |     |
|                                                                                                    |                                                     |     |
|                                                                                                    |                                                     |     |
|                                                                                                    |                                                     |     |
|                                                                                                    | Back Next Cancel                                    |     |
|                                                                                                    |                                                     |     |
| Done                                                                                                    |                                                     |     |

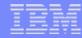

#### • Select Create a new HTTP server, click Next

i want an i.

| HTTP Server Administration o                                                                                                    | n LP016AB - Mozilla Firefox: IBM Edition                                                                                                    |                                                                                     |
|----------------------------------------------------------------------------------------------------|----------------------------------------------------------------------------------------------------|-------------------------------------------------------------------------------------|
| <u>F</u> ile <u>E</u> dit <u>V</u> iew <u>G</u> o <u>B</u> ookmarks                                                                                                    | Tools Help                                                                                                    | *                                                                                   |
| 🔷 • 🧼 • 🚭 😣 🟠 🚺                                                                                                    | http:// <system_name>:2001/HTTPAdmin</system_name>                                                                                                    | 🕶 🙆 Go 💽                                                                            |
| IBM Web Administration for i5/0<br>Setup Manage   Advanced   F                                                                                                    |                                                                                                    | WebSphere,                                                                          |
| <ul> <li>Common Tasks and Wizards</li> <li>Create HTTP Server</li> <li>Create Application Server</li> <li>Migrate Original to Apache</li> <li>Create WebSphere Portal</li> <li>Create IBM Workplace</li> </ul> | Create WebSphere Application Server - Express, Ve<br>Select HTTP Server Type<br>The application server may be associated with an external HTTP server. In<br>HTTP server with the necessary information to route incoming URL reque<br>Choose the HTTP server type:<br>Create a new HTTP server (powered by Apache)<br>Create an existing HTTP server (powered by Apache)<br>Select an existing Domino HTTP server<br>Do not associate an external HTTP server with this application serve | f selected, the wizard will set up the external<br>ests to this application server. |
|                                                                                                    | Back Next Cancel                                                                                                    |                                                                                     |
| Done                                                                                                    |                                                                                                    |                                                                                     |

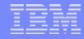

• Enter name for HTTP server, optionally description, port for this HTTP web server, click Next

| HTTP Server Administration o                                                        | n LP016AB - Mozilla Firefox: IBM Edition                                                                   | _ 🗆 🔀      |
|-------------------------------------------------------------------------------------|----------------------------------------------------------------------------------------------------|------------|
| <u>F</u> ile <u>E</u> dit <u>V</u> iew <u>G</u> o <u>B</u> ookmarks                 | Tools Help                                                                                                 | *          |
| 💠 • 🔶 • 🥩 🕄 🔇                                                                       | http:// <system_name>:2001/HTTPAdmin</system_name>                                                         |            |
| IBM Web Administration for i5/<br>Setup Manage   Advanced   F                       | WebSphere.                                                                                                 | IBM        |
| Common Tasks and Wizards                                                            | Create WebSphere Application Server - Express, V6.1                                                        | ^          |
| Create Application Server<br>Migrate Original to Apache<br>Create Web Cabera Bartal | Create a new HTTP server (powered by Apache)                                                               |            |
| 쉽 Create WebSphere Portal<br>현 Create IBM Workplace                                 | A new HTTP server (powered by Apache) will be created and configured to be used by this application server | rver. 📀    |
|                                                                                     | HTTP server name: iwa61expre                                                                               |            |
| •                                                                                   | HTTP server description: System i Access for Web                                                           |            |
|                                                                                     | Your HTTP server may listen for requests on a specific IP address or on all IP addresses of the system.    |            |
|                                                                                     | On which IP address and TCP port would you like your HTTP server to listen?                                |            |
|                                                                                     | IP address: All IP addresses 💌                                                                             |            |
|                                                                                     | Port: 10100                                                                                                |            |
|                                                                                     | Note: Most browsers make requests to port 80 by default.                                                   | ~          |
|                                                                                     | Back Next Cancel                                                                                           |            |
| Done                                                                                |                                                                                                    | >          |
|                                                                                     |                                                                                                    |            |
| i want a                                                                            |                                                                                                    | © 2007 IBM |

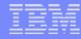

Setup web-serving environment (continued)

i want an i.

• Enter first port in a range of available ports, click Next

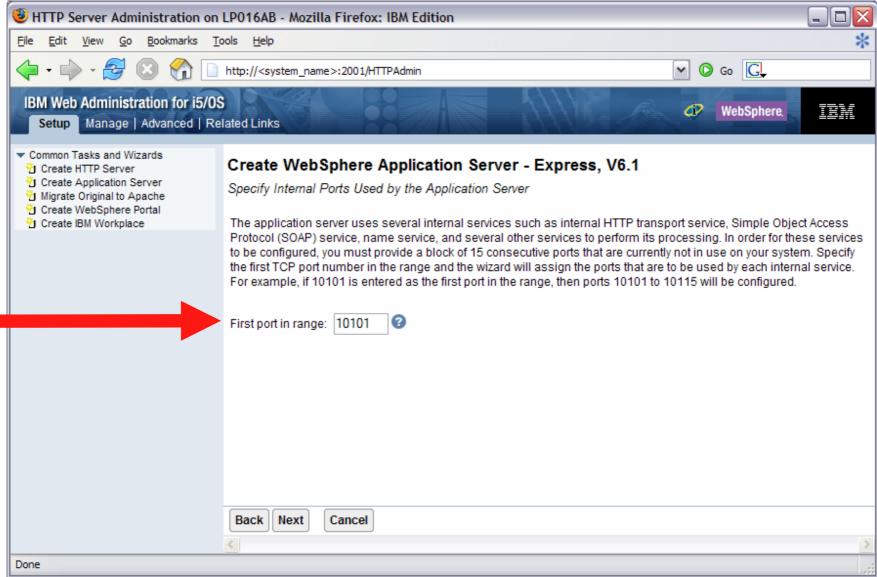

i want an i.

• Click Next

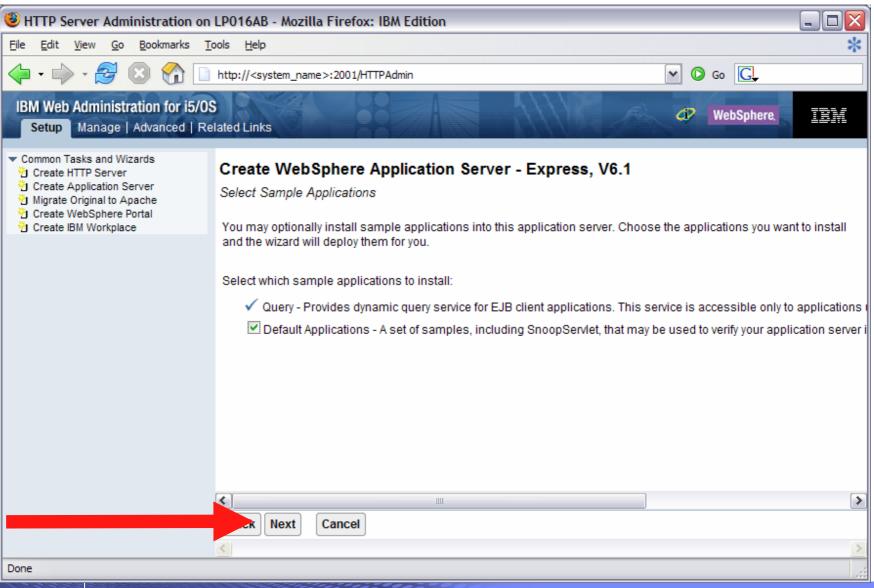

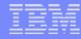

i want an i.

• Information Center has an example for configuring SSO environment

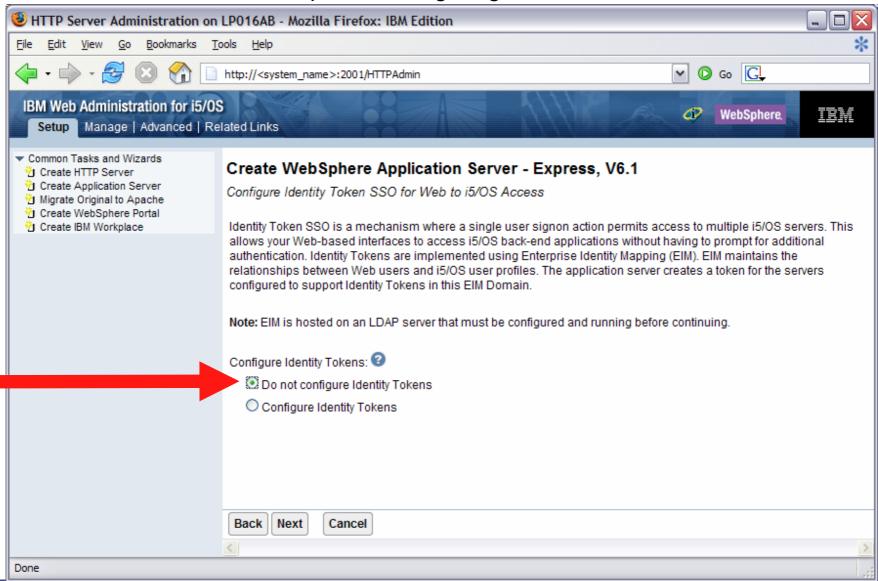

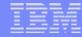

Click Finish to create the web-serving environment

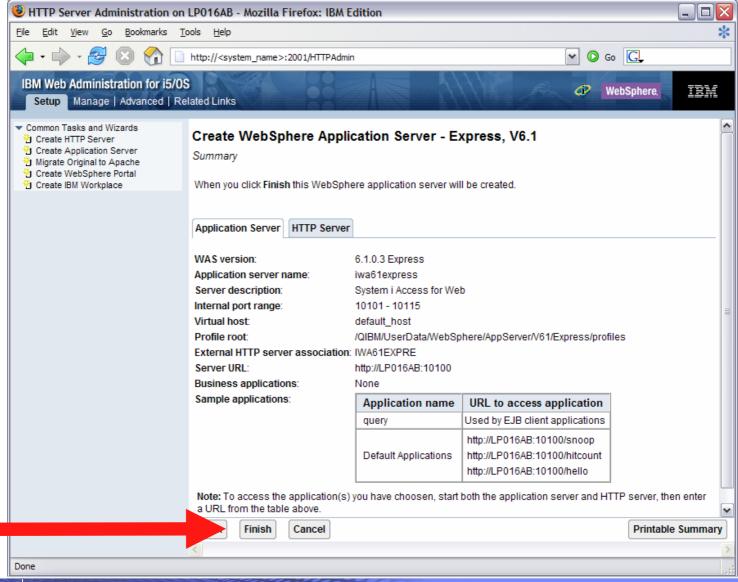

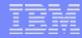

Setup web-serving environment (continued)

• Page refreshes to Application Servers tab, status of Creating...

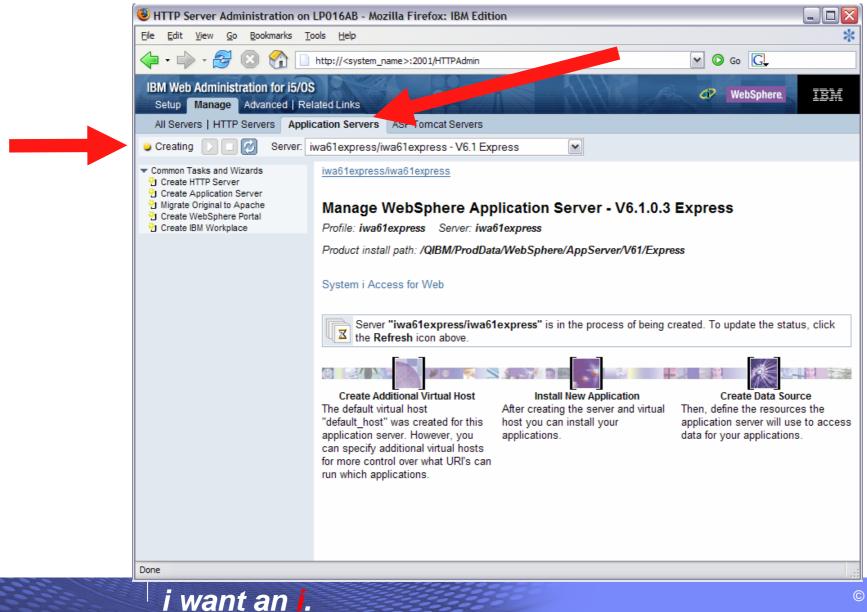

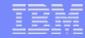

Setup web-serving environment (continued)

i want an i.

• Environment is created when status reaches Stopped, Click start icon to start

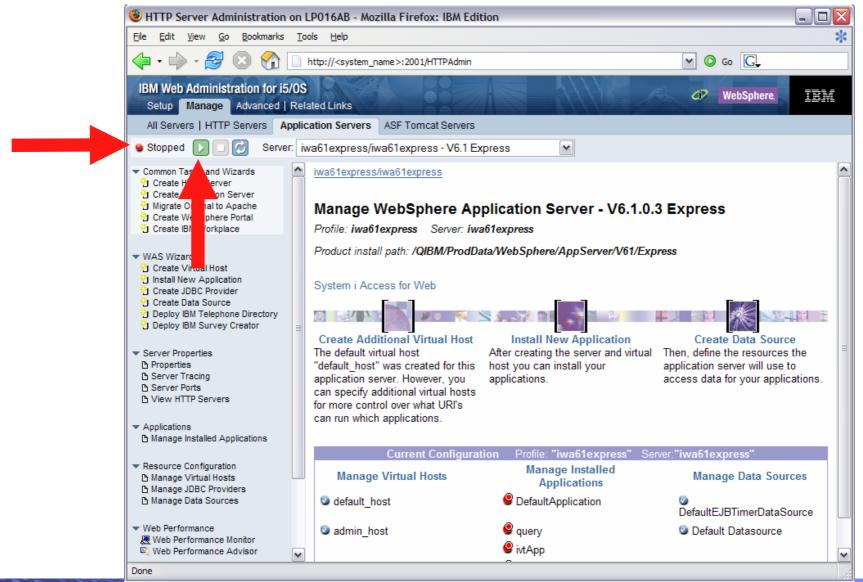

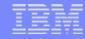

• Page is refreshed listing the application servers and HTTP web server that will be started

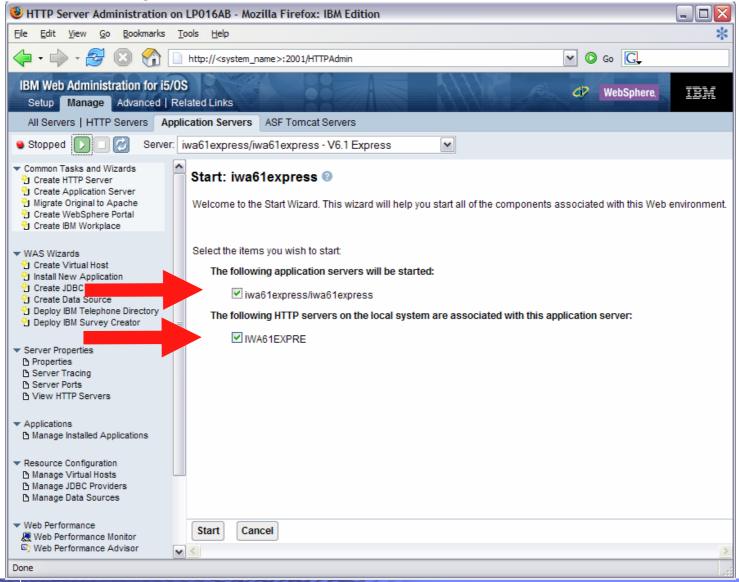

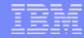

Setup web-serving environment (continued)

i want an i.

#### · Environment is ready for use when status reaches Running

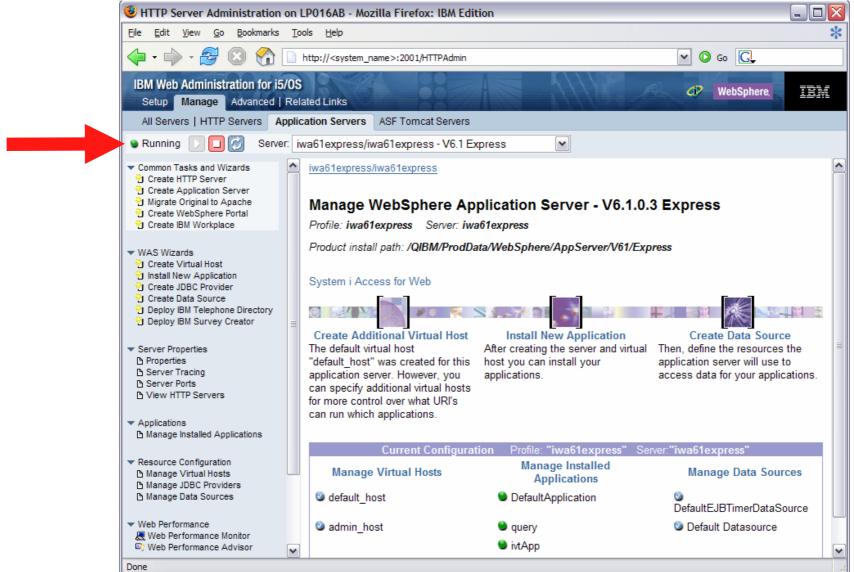

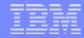

Setup web-serving environment (continued)

- Tips for managing the Web Administration for i5/OS and HTTP web servers
  - To start/stop the IBM Web Administration for i5/OS interface
    - STRTCPSVR \*HTTP HTTPSVR(\*ADMIN)
    - ENDTCPSVR \*HTTP HTTPSVR(ADMIN)
  - To access the IBM Web Administration for i5/OS interface
    - http://<system\_name>:2001/HTTPAdmin
  - CL commands to start/stop the HTTP web servers
    - STRTCPSVR \*HTTP HTTPSVR(<my\_http\_server\_name>)
    - ENDTCPSVR \*HTTP HTTPSVR(<my\_http\_server\_name>)
  - HTTP servers run within the QHTTPSVR subsystem

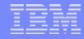

Setup web-serving environment (continued)

- WebSphere Application Server V6.1 information
  - Subsystem
    - Runs in QWAS61 subsystem
    - WRKACTJOB SBS(QWAS61)
    - Jobs (web application server) are named with the name of the web application server
  - Instances vs. profiles
    - Previous WAS versions had "instances". V6.1 has "profiles".
    - A default profile is created named "default". The web application server it contains is named "server1".
  - IFS
    - /QIBM/ProdData/WebSphere/AppServer/V61/Base/...
    - /QIBM/UserData/WebSphere/AppServer/V61/Base/...
    - /QIBM/ProdData/WebSphere/AppServer/V61/Express/...
    - /QIBM/UserData/WebSphere/AppServer/V61/Express/...
    - /QIBM/ProdData/WebSphere/AppServer/V61/ND/...
    - /QIBM/UserData/WebSphere/AppServer/V61/ND/...
    - These paths are defaults.
      - WAS 6.1 can be installed anywhere in the IFS
      - WAS 6.1 profiles can be created anywhere in the IFS.
  - If using WAS Network Deployment product, the profile cannot be federated/managed in the Network Deployment environment

#### i want an <mark>i</mark>.

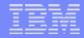

Setup web-serving environment (continued)

- WebSphere Application Server V6.0 information
  - Subsystem
    - Runs in QWAS6 subsystem
    - WRKACTJOB SBS(QWAS6)
    - Jobs (web application server) are named with the name of the web application server
  - Instances vs. profiles
    - Previous WAS versions had "instances". V6.0 has "profiles".
    - A default profile is created named "default". The web application server it contains is named "server1".
  - IFS
    - /QIBM/ProdData/WebSphere/AppServer/V6/Base/...
    - /QIBM/UserData/WebSphere/AppServer/V6/Base/...
      - Note: Profiles can be created to user specified paths, above is the default path.
  - If using WAS Network Deployment product, the profile cannot be federated/managed in the Network Deployment environment

#### i want an <mark>i</mark>.

| - | - | _ | _ | _ |
|---|---|---|---|---|
|   |   | _ |   |   |
|   |   |   |   |   |
|   |   |   |   |   |
|   |   |   |   | _ |
|   |   |   | - |   |
| _ |   | _ |   |   |
|   |   |   |   |   |

## **Configure System i Access for Web**

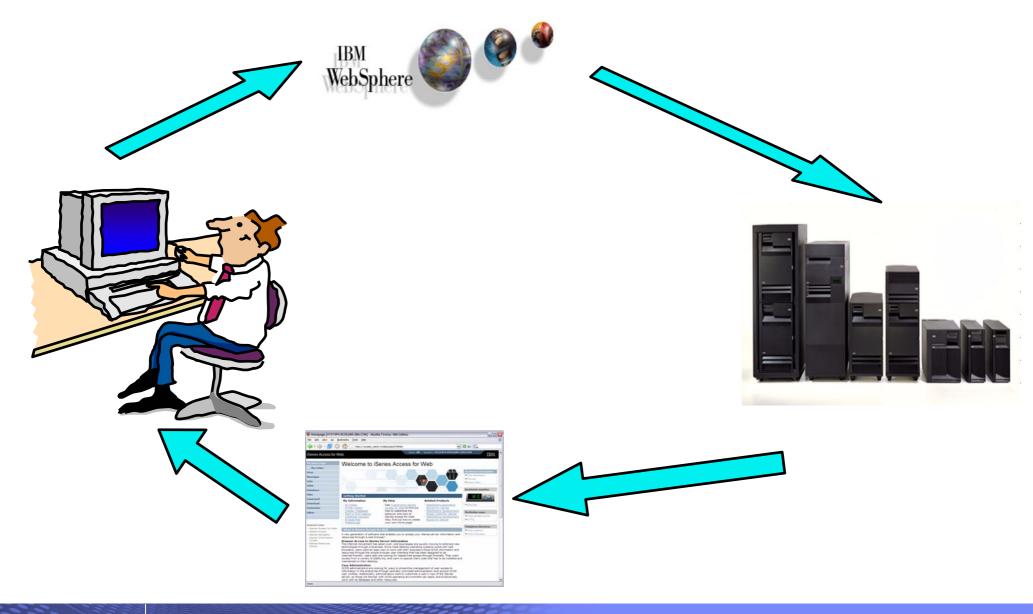

i want an i.

#### IBM System i

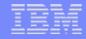

### Step by Step Configure System i Access for Web

- System i Access for Web must be deployed (configured) to a running web application server
- System i Access for Web provides CL/QShell commands
  - CL commands QIWA2 library
    - CFGACCWEB2 Configure System i Access for Web
    - STRACCWEB2 Start System i Access for Web
    - ENDACCWEB2 End System i Access for Web
    - RMVACCWEB2 Remove System i Access for Web
  - QShell /QIBM/ProdData/Access/Web2/install
    - cfgaccweb2 Configure System i Access for Web
    - straccweb2 Start System i Access for Web
    - endaccweb2 End System i Access for Web
    - rmvaccweb2 Remove System i Access for Web
- Commands are provided to...
  - Ease the complexity of deploying a web application
  - Check dependencies
  - Invoke appropriate WebSphere tool to deploy a web application
  - Perform additional required setup
  - Setup /QIBM/UserData/Access/Web2/... structure
  - Allows for PTFs that make use of the normal i5/OS PTF tools

#### i want an <mark>i</mark>.

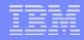

- Use available documentation
  - System i Access for Web V5R4 Information Center
    - Place to start to get V5R4 System i Access for Web installed and running
    - Examples included for each web application server environment
    - http://www.ibm.com/eserver/iseries/access/web/doc.html
- When the commands are run
  - The WebSphere web application server must be running before running CFGACCWEB2/RMVACCWEB2
  - The WebSphere web application server will need to be restarted after CFGACCWEB2/RMVACCWEB2
  - No updates are made to the HTTP web server configuration.
- Notes
  - Do not use the web administration interface or WebSphere Admin. console to configure (deploy) or remove System i Access for Web
  - Do not attempt to migrate a WebSphere environment to another WebSphere environment when System i Access for Web is configured

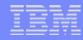

- To configure the web-serving environment created above using the CL command
  - QIWA2/CFGACCWEB2 APPSVRTYPE(\*WAS61EXP) WASPRF(iwa61express) APPSVR(iwa61express)
- To configure the web-serving environment created above using the QSH command
  - QSH
  - cd /QIBM/ProdData/Access/Web2/install
  - cfgaccweb2 –appsvrtype \*WAS61EXP –wasprf iwa61express –appsvr iwa61express
- Now the web-serving environment must be stop/restarted to load the configuration changes that were made for System i Access for Web
- Note
  - Use the help text for the commands to learn more about the command and individual parameters
    - Some help is available for the for the QSH commands
    - cfgaccweb2 -? -help

#### i want an <mark>i</mark>.

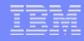

- The CFGACCWEB2/cfgaccweb2 commands accept other parameters...
  - The following parameter tells Access for Web to connect and serve data from a backend i5/OS system. If not specified, the local i5/OS running the web environment will be used.
    - **TGTSVR** \*DEFAULT, fully qualified system name
  - Specifies whether the web application (System i Access for Web) or the web application server (WebSphere) will authenticate the user.
    - **AUTHTYPE** \*APP, \*APPSVR
    - AUTHMETHOD \*FORM, \*BASIC
  - Input a WAS user ID/password for WAS profiles where WAS security has been enabled
    - WASUSRID
    - WASPWD
  - To configure new web application servers based on existing web application where Access for Web is configured
    - **SRCSVRTYPE** \*ASFTOMCAT, \*WAS50, \*WAS50EXP, \*WAS51, \*WAS51EXP, \*WAS60, etc.
    - SRCSVRINST Name of the WAS instance/profile, or Tomcat server
    - **SRCAPPSVR** Name of WAS application server within the instance/profile
    - SRCINSDIR Install path of WAS V6.1 profile
    - SHRUSRDTA Copy the user data to the new configuration or share the user data between the old and new configurations.

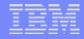

- Note
  - When upgrading from one WAS version to another where Access for Web is configured, **do not** migrate the WAS instance/profile where Access for Web is configured.
  - To migrate System i Access for Web from WAS 5.1 Express to WAS 6.1 Express
    - Install WAS 6.1 Express
    - Create a WAS 6.1 Express profile
    - Configure Access for Web to WAS 6.1 Express based on the WAS 5.1 Express configuration.

cfgaccweb2-appsvrtype \*WAS61EXP

-wasprf iwa61express
-appsvr iwa61express
-wasinsdir /QIBM/ProdData/WebSphere/AppServer/V61/Express
-srcsvrtype \*WAS51EXP
-srcsvrinst iwa51exp
-srcappsvr iwa51exp
-shrusrdta \*NO

• Remove the WAS 5.1 Express configuration if it's no longer needed.

rmvaccweb2

-appsvrtype \*WAS51EXP-wasprf iwa51exp-appsvr iwa51exp

IBM System i

| - | _ |   | _ | _ |
|---|---|---|---|---|
|   |   | - |   |   |
|   |   |   |   |   |
|   |   |   |   |   |
|   |   |   |   |   |
|   |   | - | _ |   |
| _ | _ | _ | _ |   |
|   |   |   |   |   |

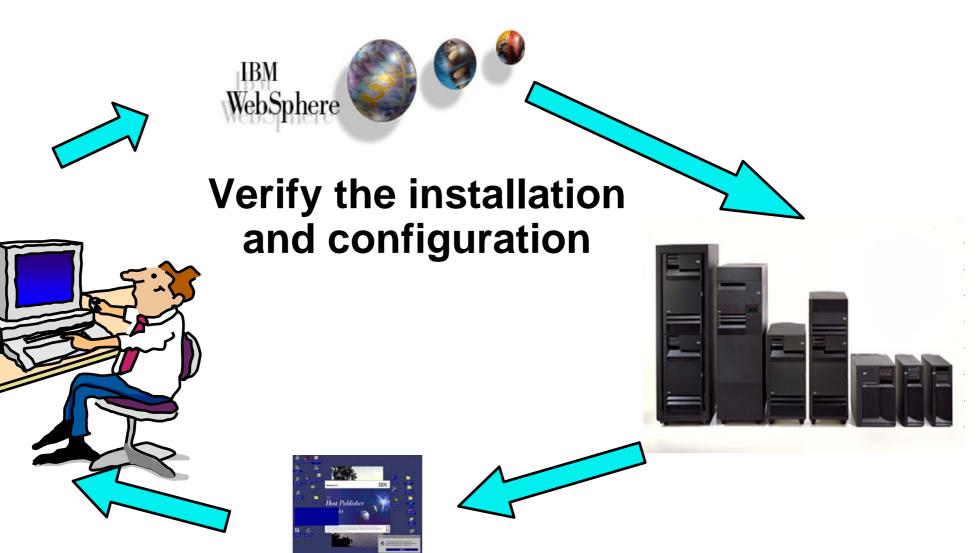

i want an i.

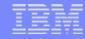

Verify the installation and configuration

IBM Web Administration for i5/OS → Applications → Manage Installed Applications

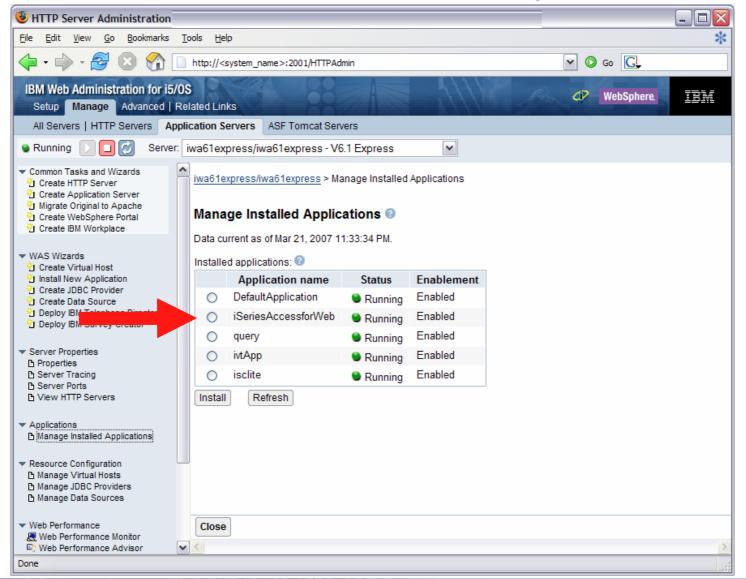

i want an <mark>i</mark>.

#### Verify the installation and configuration (continued)

#### WebSphere Portal → My iSeries page + subpages with portlets

| 🗿 IBM WebSphere Portal - Microsoft Internet Explo | rer                                                                                                    |
|---------------------------------------------------|----------------------------------------------------------------------------------------------------|
| <u>File Edit View Favorites Tools Help</u>        |                                                                                                    |
| 🗘 Back 🔹 🔿 🛪 🔯 🕼 🥘 Search  🔬                      | Favorites 🛞 Media 🧭 🛃 - 🎒 🐨 - 🗐                                                                                                    |
| WebSphere Portal                                  | My Portal Administration 🛧 Edit my profile ? Log out 🔺                                                                                                    |
|                                                   | <u>New Page</u> <u>Edit Page</u> <u>Assign Permissions</u>                                                                                                    |
| 🔹 🚺 Welcome Documents My Work My                  | Finances My Newsroom My iSeries My Favorites -                                                                                                    |
| ◆ 5250 IFrame Portlets Files Print D              | Patabase Command                                                                                                    |
| iSeries 5250 Session 🦨 🖉 📮 🗖                      | Welcome – 🗖                                                                                                    |
| Start Session<br>Server                           | Welcome to the iSeries Access portlets - specifically developed for iSeries Access customers. These portlets allow you to access information on your iSeries servers through a Web browser. |
| Server: myiSeries.mydomain.com                    | iSeries Access portlets indude the following:                                                                                                    |
| Port: 23                                          |                                                                                                    |
| Code<br>page: 37 🔽                                | <ul> <li>5250 portlet         <ul> <li>O Run commands and access full-screen 5250 character-based</li></ul></li></ul>                                                                       |
| Workstation ID                                    | <ul> <li>IFrame portlet</li> <li>O Access any of the iSeries Access for Web servlets using the IFrame</li> </ul>                                                                            |
| C Use user ID                                     | portlet.<br>Integrated file system (IFS) browsing portlets                                                                                                    |
| Specify workstation ID                            | O Browse the iSeries integrated file system.                                                                                                    |
| Avoid duplicates for this user                    | <ul> <li>O View, edit, upload and download files.</li> <li>Printers, printer output, and output queues portlets</li> </ul>                                                                  |
| ✓ Avoid duplicates with other users               | O View printer status, start and stop the writer job associated with a                                                                                                    |
|                                                   | O Hold, release, print, delete and view printer output files.<br>O Move printer output files to another output queue or printer.                                                            |
| Start Session                                     | O Hold and release output queues.                                                                                                    |
| start session                                     | <ul> <li>Database tables and SQL portlets</li> <li>O View database tables, add and update records.</li> </ul>                                                                               |
|                                                   | O View query results, customize format of results.                                                                                                    |
|                                                   | O Run SQL statements dynamically.<br>Commands portlets                                                                                                    |
|                                                   | O Run ČL commands.                                                                                                    |
| e                                                 | Eccal intranet                                                                                                    |
| i want an i.                                      | © 2007 IBM                                                                                                    |

© 2007 IBM Corporation

#### IBM System i

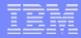

## Step by Step

Verify the installation and configuration (continued)

- HTTP Server
  - Verify several jobs are running with the name of your HTTP server
    - WRKACTJOB SBS(QHTTPSVR)
- WebSphere Application Server
  - Verify the application server is running
    - WRKACTJOB SBS(QWAS61) V6.1 WAS for i5/OS
    - WRKACTJOB SBS(QWAS6) V6.0 WAS for OS/400
- System i Access for Web
  - Open browser to http://<system\_name>:<port>/webaccess/iWAHome
  - Open browser to http://<system\_name>:<port>/webaccess/iWAMain

### **Step by Step** Verify the installation and configuration (continued)

- When things do not work
  - Verify the HTTP server is running
  - Verify the WebSphere application server was restarted after running CFGACCWEB2
  - Verify the WebSphere application server running
  - That you have the latest group PTFs for the HTTP server and WebSphere Application Server.
  - That System i Access for Web is listed as an installed application in the WebSphere application server (via the IBM Web Administration for i5/OS interface)
  - System i Access for Web logs
    - /QIBM/UserData/Access/Web2/logs/cmds.log
    - /QIBM/UserData/Access/Web2/logs/cmdstrace.log
    - /QIBM/UserData/Access/Web2/logs/<appsvrtype>/<wasprf>/<appsvr>/logs/\*
      - Logs for specific WAS servers. Note: some logs may be EBCDIC requiring use of WRKLNK i5/OS command to view them

High level translated log

Low level untranslated log

#### IBM System i

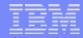

### **Step by Step** Verify the installation and configuration (continued)

- When things do not work
  - WAS V6.0
    - /QIBM/UserData/WebSphere/AppServer/V6/Base/profiles/<profile\_name>/logs/wsadmin.traceout
    - /QIBM/UserData/WebSphere/AppServer/V6/Base/profiles/<profile\_name>/logs/activity.log
    - /QIBM/UserData/WebSphere/AppServer/V6/Base/profiles/<profile\_name>/logs/<app\_server\_name>/SystemOut.log
    - /QIBM/UserData/WebSphere/AppServer/V6/Base/profiles/<profile\_name>/logs/<app\_server\_name>/SystemErr.log
  - WAS Network Deployment V6.0
    - /QIBM/UserData/WebSphere/AppServer/V6/ND/profiles/<profile\_name>/logs/wsadmin.traceout
    - /QIBM/UserData/WebSphere/AppServer/V6/ND/profiles/<profile\_name>/logs/activity.log
    - /QIBM/UserData/WebSphere/AppServer/V6/ND/profiles/<profile\_name>/logs/<app\_server\_name>/SystemOut.log
    - /QIBM/UserData/WebSphere/AppServer/V6/ND/profiles/<profile\_name>/logs/<app\_server\_name>/SystemErr.log
  - WAS V6.1 (base edition)
    - /QIBM/UserData/WebSphere/AppServer/V61/Base/profiles/<profile\_name>/logs/wsadmin.traceout
    - /QIBM/UserData/WebSphere/AppServer/V61/Base/profiles/<profile\_name>/logs/activity.log
    - /QIBM/UserData/WebSphere/AppServer/V61/Base/profiles/<profile\_name>/logs/<app\_server\_name>/SystemOut.log
    - /QIBM/UserData/WebSphere/AppServer/V61/Base/profiles/<profile\_name>/logs/<app\_server\_name>/SystemErr.log

#### IBM System i

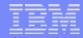

### **Step by Step** Verify the installation and configuration (continued)

- When things do not work
  - WAS V6.1 Express
    - /QIBM/UserData/WebSphere/AppServer/V61/Express/profiles/<profile\_name>/logs/wsadmin.traceout
    - /QIBM/UserData/WebSphere/AppServer/V61/Express/profiles/<profile\_name>/logs/activity.log
    - /QIBM/UserData/WebSphere/AppServer/V61/Express/profiles/<profile\_name>/logs/<app\_server\_name>/SystemOut.log
    - /QIBM/UserData/WebSphere/AppServer/V61/Express/profiles/<profile\_name>/logs/<app\_server\_name>/SystemErr.log
  - WAS V6.1 Network Deployment
    - /QIBM/UserData/WebSphere/AppServer/V61/ND/profiles/<profile\_name>/logs/wsadmin.traceout
    - /QIBM/UserData/WebSphere/AppServer/V61/ND/profiles/<profile\_name>/logs/activity.log
    - /QIBM/UserData/WebSphere/AppServer/V61/ND/profiles/<profile\_name>/logs/<app\_server\_name>/SystemOut.log
    - /QIBM/UserData/WebSphere/AppServer/V61/ND/profiles/<profile\_name>/logs/<app\_server\_name>/SystemErr.log

### Questions regarding the Step by Step option?

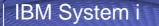

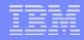

### Express Runtime Web Environments What is the problem?

- The complexity of the web-serving environment
  - Several parts/pieces to install
  - Can be challenging to configure all the parts/pieces

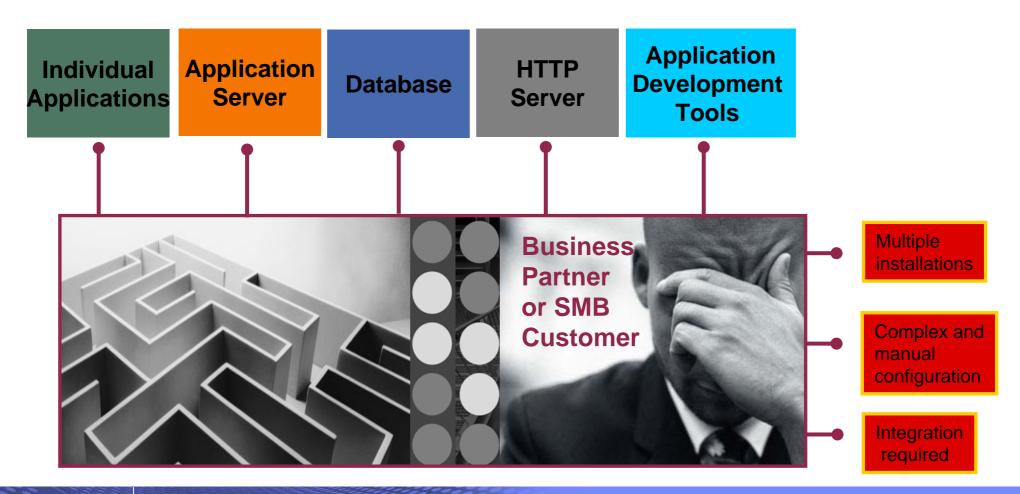

#### IBM System i

| IEM |   | - | _ | _ |   |
|-----|---|---|---|---|---|
| lem | _ | _ | - |   |   |
|     |   |   |   | _ |   |
|     |   | _ | _ |   |   |
|     | _ | - | - | - | - |
|     |   | _ | _ |   |   |

### Express Runtime Web Environments What is the solution?

- Wrap all the parts/pieces into a single package
  - Middleware components
    - HTTP web server
    - WAS Express 6.0.2.9
    - V5R4 System i Access for Web
    - PTFs are included
  - Sample applications modernizing an RPG application (flight400) using the following technologies:
    - HATS, WebFacing, Web Services
  - First Steps
    - Web page with links to System i Access for Web, Samples, web administration, Information
  - Getting Started Document, Deployment help text
  - Product licenses
- Make the package easily deployable
  - Easy to use wizard run from Windows workstation
  - Middleware is uploaded, installed/configured
  - System i Access for Web is set up
  - Sample applications are set up
  - FirstSteps webpage is deployed
  - Web-serving environment is ready for immediate use
  - Desktop icon to FirstSteps web page

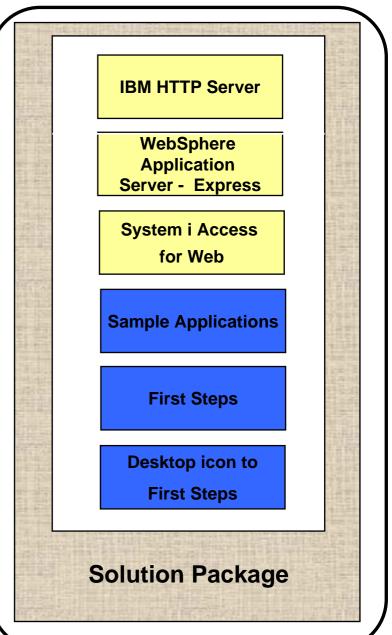

### Express Runtime Web Environments Target audience

- V5R4 i5/OS customers and partners
  - Anyone wanting/needing a simple way to setup web-serving on their i5/OS
- Users of the following:
  - System i Access for Web end user web browser access to i5/OS resources
  - WDHT / HATS / WebFacing applications
  - J2EE web applications (JSF, JSP, servlets, EJBs, etc)
  - SOA applications (web services, including RPG/COBOL integration)
  - Demo of an application modernized using SOA, HATs and WebFacing
- Partners
  - Modify a similar solution to include their applications
    - Obtain SAT and source from PartnerWorld
    - Rebuild solution to include their application

### Express Runtime Web Environments Packaging/Ordering

- 5722-WE2 Express Runtime Web Environments
  - Ships with all V5R4 i5/OS orders
    - Since October 2006
    - DVD only
    - All media contained in a single shrink wrapped package
      - Packaged along with WebSphere Application Server Express product CDs
      - Label on package identifies the two products and their purposes
      - Products identified on media labels
      - Look for DVD labeled: Express Runtime Web Environments V1R1, contains everything you need
  - Can also be ordered separately
    - No-charge feature of 5722-WE2 Web Enablement for i5/OS
      - Order feature 5905 for CDs
      - Order feature 5906 for a DVD

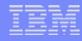

### Express Runtime Web Environments Installation/Setup process

- Read the ReadMe packaged with the product
  - Verify requirements for Windows workstation and i5/OS system
- From a Windows workstation, launch the deployment wizard
  - Provide credentials
  - Specify i5/OS system to deploy
  - Name the HTTP web server, WebSphere profile/application server, ports
  - Optionally a backend i5/OS for System i Access for Web to connect
- Deployment wizard runs
  - Pushing middleware from workstation/media to the i5/OS system
  - Installs/configures middleware
  - Install/configures System i Access for Web, sample applications, FirstSteps web page
  - Creates desktop icon on Windows workstation
- Deployment wizard complete
  - Click desktop icon named Web\_Enablement\_Environment\_V5R4M0
  - FirstSteps webpage provides links to web environment, System i Access for Web, sample applications
  - Administrator can then distribute web browser URL to users
  - GO LICPGM will list
    - 5733-SO1 Base Express Runtime Web Environments
    - 5733-SO1 1 Web Enablement Environment

#### i want an i.

## **Express Runtime Web Environments**

Windows workstation software/hardware requirements

- Windows operating systems
  - Windows XP Professional SP2
  - Windows 2000 Server SP4
  - Windows 2000 Advanced Server SP4
  - Windows 2000 Professional SP3
  - Windows Server 2003, Standard Edition SP1
  - Windows Server 2003, Enterprise Edition SP1
- Web browser
  - Windows Internet Explorer 6 or later
  - Firefox 1.5 or later
- Windows workstation hardware requirements:
  - Minimum 512MB of memory; 1GB recommended
  - At a minimum, an Intel Pentium III class processor with a minimum clock speed of 600MHz. A Pentium IV class processor with a minimum clock speed of 1.2GHz is recommended
  - A local area network (LAN) connection
  - At least 1.5GB of free disk space

## **Express Runtime Web Environments**

#### i5/OS software/hardware requirements

- 5/OS V5R4 (5722-SS1)
  - option 3 Extended Base Directory Support
  - option 8 AFP(TM) Compatibility Fonts
  - option 12 Host Servers
  - option 30 QShell
- Software products
  - 5722-JV1 Java Developer Kit 1.4 \*BASE, option 5, option 6
  - 5722-JC1 Toolbox for Java
  - 5722-TC1 TCP/IP Connectivity Utilities
  - 5722-XW1 System i Access Family
  - 5722-QU1 Query if you want to run reports using the HATS or WebFacing sample applications
- Recommended PTFs:
  - i5/OS Cumulative PTF Group SF99540 Level 6066 or later
  - Java Group PTF SF99291 Level 2 or later
  - DB2 Universal Database for iSeries Group PTF SF99504 Level 2 or later
- i5/OS hardware requirements: It is recommended that you use the <u>IBM Systems Workload</u> <u>Estimator</u> to help estimate your hardware needs.

### Express Runtime Web Environments Demonstration

• After accepting the license agreements, this is the first page of the deployment wizard

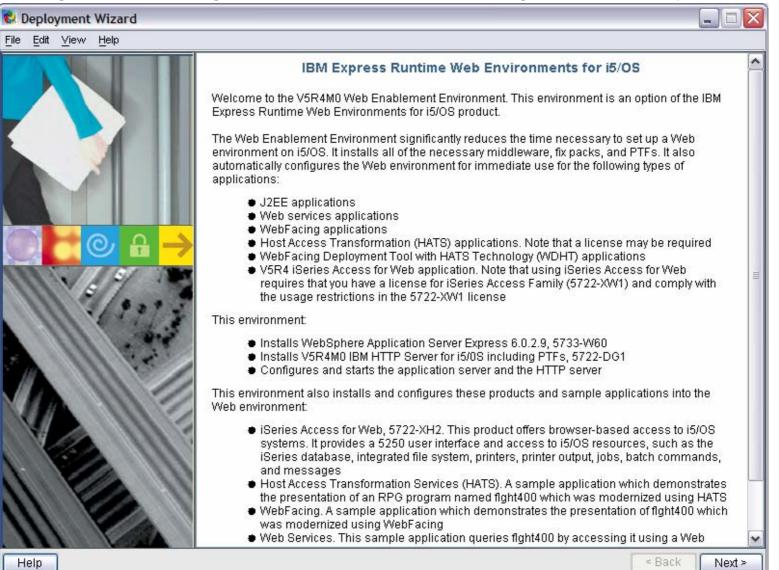

**Demonstration** (continued)

• Deploy the web environment and create the desktop icon to the FirstSteps webpage

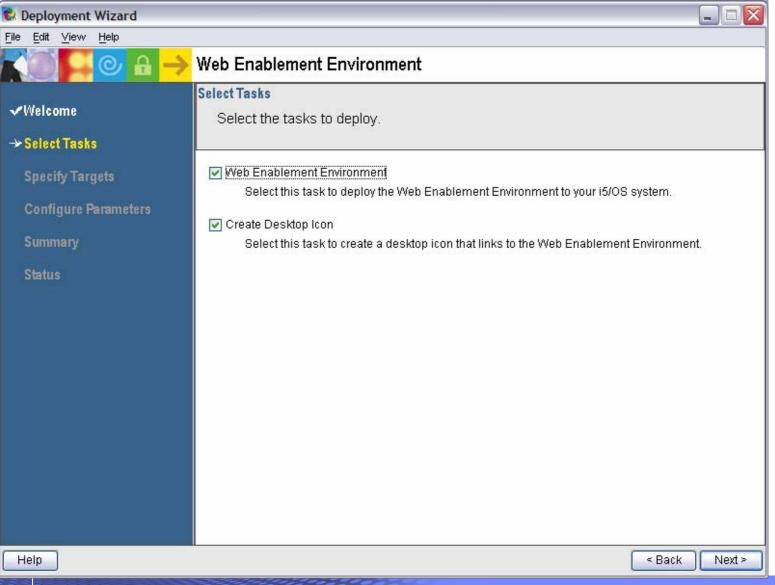

Demonstration (continued)

• Name of i5/OS system to deploy the environment to

| 🕏 Deployment Wizard                                                                           |                                                                                                    |
|-----------------------------------------------------------------------------------------------|----------------------------------------------------------------------------------------------------|
| <u>F</u> ile <u>E</u> dit <u>∨</u> iew <u>H</u> elp                                           |                                                                                                    |
| ▓◎ 📮 🕑 🔒 →                                                                                    | Web Enablement Environment                                                                                                    |
| ≪Welcome<br>≪ Select Tasks                                                                    | Specify Target Computers - Web Enablement Environment<br>Provide the host name or IP address for the target computer where you want<br>to deploy Web Enablement Environment. |
| → Specify Targets<br>Web Enablement Environmen<br>Create Desktop Icon<br>Configure Parameters | Target Computer: MySystem.mycompany.com User ID: DOUGB                                                                                                    |
| Summary<br>Status                                                                             | Password: ********                                                                                                    |
| Help                                                                                          | < Back Next >                                                                                                    |

**Demonstration** (continued)

• The deployment wizard displays this page for the desktop icon, click Next

| 😢 Deployment Wizard                                                                                                    |                                                                                                    |
|----------------------------------------------------------------------------------------------------|----------------------------------------------------------------------------------------------------|
| <u>File E</u> dit <u>V</u> iew <u>H</u> elp                                                                                                    |                                                                                                    |
| KO 📮 🕑 🔒 🔶                                                                                                    | Web Enablement Environment                                                                                                    |
| <ul> <li>Welcome</li> <li>Select Tasks</li> <li>Specify Targets<br/>Web Enablement Environmer<br/>Create Desktop Icon</li> <li>Configure Parameters</li> <li>Summary</li> <li>Status</li> </ul> | Specify Target Computers - Create Desktop Icon         Provide the host name or IP address for the target computer where you want to deploy Create Desktop Icon.         Operating system: Windows         Provide a user ID and password with administrative privileges for the target computer.         Target Computer:       Iocalhost (this computer)]         User ID:       Password:         Base this login information         Test connections |
| <                                                                                                    |                                                                                                    |
| Help                                                                                                    | < Back Next >                                                                                                    |

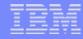

### **Express Runtime Web Environments**

Demonstration (continued)

• Name the HTTP web server and it's port, name WebSphere profile/app server and it's port

| range | R Deployment Wizard                                                                                    |                                    |                                      |  |
|-------|----------------------------------------------------------------------------------------------------|------------------------------------|--------------------------------------|--|
|       | <u>File Edit View H</u> elp                                                                            |                                    |                                      |  |
|       | KO <mark>- 0</mark> 8 ->                                                                               | Web Enablement En∨ironment         |                                      |  |
|       | √Welcome                                                                                               |                                    | Web Enablement Environment. Required |  |
|       | ✓ Select Tasks                                                                                         | parameters are marked with an aste | erisk.                               |  |
|       | ✓ Specify Targets                                                                                      | Typical Advanced                   | 1                                    |  |
|       | Configure Parameters     Web Enablement Environmer                                                     | * HTTP server name                 | MYHTTPSVR                            |  |
|       | HTTP and application sen<br>Web Service application<br>iSeries Access for Web cor<br>Summary<br>Status | * HTTP server port                 | 10000                                |  |
|       |                                                                                                    | * Application server name          | MYAPPSVR                             |  |
|       |                                                                                                    | * Application server starting port | 10001                                |  |
|       |                                                                                                    |                                    |                                      |  |
|       |                                                                                                    |                                    |                                      |  |
|       |                                                                                                    |                                    |                                      |  |
|       | < ··· >                                                                                                |                                    |                                      |  |
|       | Help                                                                                                   |                                    | < Back Next >                        |  |

Demonstration (continued)

• Deployment of the sample applications requires a security officer level user ID/password

| 😢 Deployment Wizard                                                               |                                            |                                      |
|-----------------------------------------------------------------------------------|--------------------------------------------|--------------------------------------|
| <u>F</u> ile <u>E</u> dit ⊻iew <u>H</u> elp                                       |                                            |                                      |
|                                                                                   | Web Enablement Environment                 |                                      |
| -1410                                                                             | Configure Parameters - Web Service applica | tion                                 |
| √Welcome                                                                          |                                            | Veb Enablement Environment. Required |
| 🗸 Select Tasks                                                                    | parameters are marked with an asteri       | sk.                                  |
| ✓ Specify Targets                                                                 | Typical Advanced                           |                                      |
| → Configure Parameters<br>Web Enablement Environmer                               |                                            | SECOFR                               |
| HTTP and application sen<br>Web Service application<br>iSeries Access for Web cor | * Password                                 | *****                                |
| Summary                                                                           |                                            |                                      |
| Status                                                                            |                                            |                                      |
|                                                                                   |                                            |                                      |
|                                                                                   |                                            |                                      |
|                                                                                   |                                            |                                      |
|                                                                                   |                                            |                                      |
|                                                                                   |                                            |                                      |
| < · · · · · · · · · · · · · · · · · · ·                                           |                                            |                                      |
| Help                                                                              |                                            | < Back Next >                        |

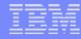

### **Express Runtime Web Environments**

Demonstration (continued)

• System i Access for Web can connect to the i5/OS system deploying to or another in the

| network | 😢 Deployment Wizard                                                                                                    |                                         |                                                |  |  |  |  |  |
|---------|----------------------------------------------------------------------------------------------------|-----------------------------------------|------------------------------------------------|--|--|--|--|--|
|         | <u>F</u> ile <u>E</u> dit ⊻iew <u>H</u> elp                                                                                                    |                                         |                                                |  |  |  |  |  |
|         | ₩eb Enablement Environment                                                                                                    |                                         |                                                |  |  |  |  |  |
|         | √Welcome                                                                                                    |                                         | ation for Web Enablement Environment. Required |  |  |  |  |  |
|         | 🗸 Select Tasks                                                                                                    | parameters are marked with an asterisk. |                                                |  |  |  |  |  |
|         | ✓ Specify Targets                                                                                                    | Typical Advanced                        |                                                |  |  |  |  |  |
|         | → Configure Parameters<br>Web Enablement Environmer<br>HTTP and application sen<br>Web Service application<br>iSeries Access for Web con<br>Summary<br>Status |                                         | localhost                                      |  |  |  |  |  |
|         | Help                                                                                                    |                                         | < Back Next >                                  |  |  |  |  |  |
|         | Lich                                                                                                    |                                         | - Dack IVEAL                                   |  |  |  |  |  |

**Demonstration** (continued)

Summary page, click Deploy all

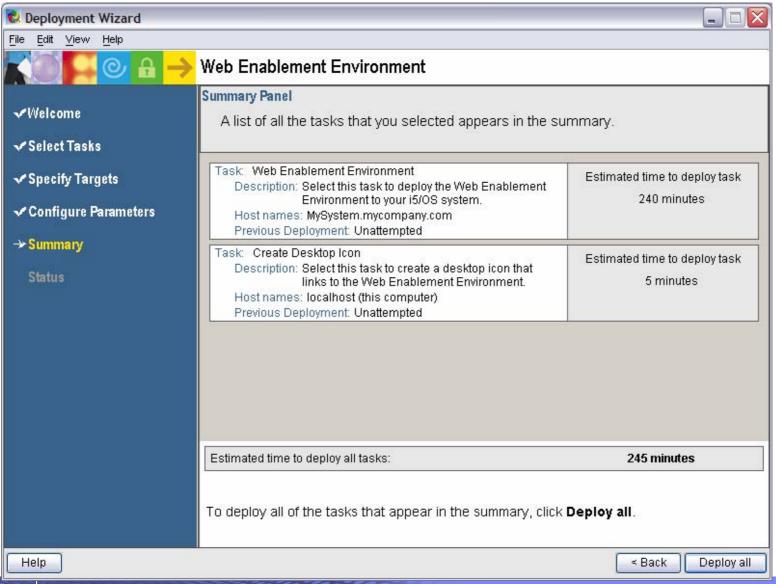

Demonstration (continued)

• Progress of the deployment

| 🕏 Deployment Wizard                         |                                                                   |                |                                 |                    |
|---------------------------------------------|-------------------------------------------------------------------|----------------|---------------------------------|--------------------|
| <u>File E</u> dit <u>V</u> iew <u>H</u> elp |                                                                   |                |                                 |                    |
| KO 🔽 🕑 🔒 🔶                                  | Web Enablement Envi                                               | ironment       |                                 |                    |
| √Welcome<br>√Select Tasks                   | Deployment Status<br>The deployment status<br>deployment messages |                | s you selected to deploy appear | s in the           |
| ✓ Specify Targets<br>✓ Configure Parameters | 1%                                                                |                | Estimated total time remaining: | 4 hours ,5 minutes |
|                                             | Deployment messages:                                              | 2221           |                                 |                    |
| ✓Summary                                    | Time                                                              | Message        |                                 |                    |
| → Status                                    | 2007-03-23 08:15:30                                               | Deploying: We  | b Enablement Environment        |                    |
|                                             | 2007-03-23 08:13:13                                               | Waiting to dep | loy: Create Desktop Icon        |                    |
|                                             |                                                                   | Detailed me    | ssages Master log               |                    |
| Help                                        |                                                                   |                | < Back                          | Stop Deployment    |

Demonstration (continued)

• Successful completion

| 🕏 Deployment Wizard                 |                                                                  |                  |                                       |           |  |  |
|-------------------------------------|------------------------------------------------------------------|------------------|---------------------------------------|-----------|--|--|
| <u>File E</u> dit ⊻iew <u>H</u> elp |                                                                  |                  |                                       |           |  |  |
| KO <mark>- 0</mark> £ ->            | Web Enablement Env                                               | ironment         |                                       |           |  |  |
|                                     | Deployment Status                                                |                  |                                       |           |  |  |
| <b>√</b> Welcome                    |                                                                  |                  | you selected to deploy appears in the |           |  |  |
| ✓ Select Tasks                      | deployment message:                                              | s table.         |                                       |           |  |  |
| ✓ Specify Targets                   | 100%                                                             |                  | Estimated total time remaining:       | 0 minutes |  |  |
| ✓ Configure Parameters              | Deployment messages:                                             |                  |                                       |           |  |  |
| ✓ Summary                           | Time                                                             | Message          |                                       |           |  |  |
| → Status                            | 2007-03-23 10:09:46                                              | Successfully dep | oloyed: Web Enablement Environment    |           |  |  |
|                                     | ✓ 2007-03-23 10:10:06 Successfully deployed: Create Desktop Icon |                  |                                       |           |  |  |
|                                     |                                                                  |                  |                                       |           |  |  |
|                                     |                                                                  |                  |                                       |           |  |  |
|                                     |                                                                  |                  |                                       |           |  |  |
|                                     |                                                                  |                  |                                       |           |  |  |
|                                     |                                                                  |                  |                                       |           |  |  |
|                                     |                                                                  |                  |                                       |           |  |  |
|                                     |                                                                  |                  |                                       |           |  |  |
|                                     |                                                                  | Detailed mess    | ages Master log                       |           |  |  |
| Help                                |                                                                  |                  | Sack                                  | Close     |  |  |

i want an <mark>i</mark>.

**Demonstration** (continued)

• Click the desktop icon named Web\_Enablement\_Environment\_V5R4M0

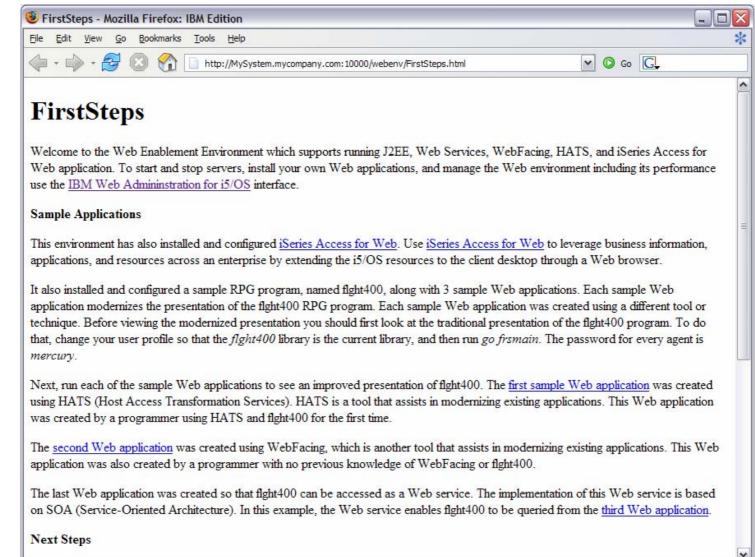

Done

**Demonstration** (continued)

Click the desktop icon named Web\_Enablement\_Environment\_V5R4M0

| FirstSteps - Mozilla Firefox: IBM Edition                                                                                      | - 0 🛛    |
|----------------------------------------------------------------------------------------------------|----------|
| Eile Edit View Go Bookmarks Tools Help                                                                                         | *        |
| 🔶 - 🔗 🛞 🏠 🗋 http://MySystem.mycompany.com:10000/webenv/FirstSteps.html 🔽 🛇 Go 💽                                                |          |
| Next Steps                                                                                                    | ^        |
| The following information is provided to help you learn more about the technologies that were used to create this environment: |          |
| iSeries Access for Web                                                                                                    |          |
| HATS (Host Access Transformation Services)                                                                                     |          |
| WebFacing                                                                                                    |          |
| SOA and Web Services                                                                                                    |          |
| Service-Oriented Architecture (SOA)                                                                                            |          |
| Express Runtime 2.1.1                                                                                                    |          |
| WebSphere Development Studio Client                                                                                            |          |
| Developer Roadmap                                                                                                    |          |
| Solutions Builder Express                                                                                                    |          |
| WebSphere Application Server                                                                                                   |          |
| <u>IBM HTTP Server</u>                                                                                                    |          |
| Administration                                                                                                    | =        |
| To start the IBM Web Admininstration for i5/OS interface use the CL command STRTCPSVR SERVER(*HTTP)                            |          |
| HTTPSVR(*ADMIN). To stop the interface run ENDTCPSVR SERVER(*HTTP) HTTPSVR(*ADMIN).                                            |          |
| To keep your system running well we recommend regularly checking that you have the latest Recommended Fixes and Group PTFs ins | stalled. |
| Done                                                                                                    |          |

#### Questions regarding the Express Runtime Web Environments option?

#### IBM

#### **Integrated Web application server** What is it, does System i Access for Web support it?

- What is the i5/OS integrated Web application server
  - A web application engine much like ASF Tomcat
  - Uses minimal system resources, similar to ASF Tomcat
  - Minimal effort by an Administrator to maintain
  - V5R4 is the last release i5/OS will contain ASF Tomcat
- How is it packaged
  - 5722-DG1 IBM HTTP Server for i5/OS
  - Available in the DG1 group PTF
    - V5R4 SF99114 level 6 or later
    - V5R3 SF99099 level x or later
- System i Access for Web support
  - Only V5R4 System i Access for Web supports the i5/OS integrated Web application server
  - V5R4 System i Access for Web can be installed and is supported on...
    - V5R3 i5/OS
    - V5R4 i5/OS

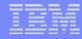

# Integrated Web application server

System i Access for Web within this environment

- To use System i Access for Web within the i5/OS integrated Web application server
  - 1. Stop the Web Administration for i5/OS
    - ENDTCPSVR SERVER(\*HTTP) HTTPSVR(ADMIN)
  - 2. Load/apply latest 5722-DG1 group PTF (review cover letters for any additional information)
    - V5R4 SF99114
    - V5R3 SF99099
  - 3. Load/apply latest V5R4 System i Access for Web PTF
    - SI25551
  - 4. Configure System i Access for Web
    - QSH
    - cd /QIBM/ProdData/Access/Web2/install
    - cfgaccweb2 –appsvrtype \*INTAPPSVR
  - 5. Start the Web Administration for i5/OS
    - STRTCPSVR SERVER(\*HTTP) HTTPSVR(\*ADMIN)
  - 6. Start preconfigured HTTP web server
    - STRTCPSVR SERVER(\*HTTP) HTTPSVR(IWADFT)
  - 7. Open a browser to System i Access for Web using preconfigured HTTP:port
    - <u>http://<system\_name>:2020/webaccess/iWAMain</u>
  - 8. Done!

### **Integrated Web application server**

Questions regarding the integrated Web application server option?

# **3 Options setting up Access for Web environment**

- This completes the discussion of the options for setting up Access for Web environments.
- The following charts discuss...
  - Using System i Access for Web to backend to other i5/OS systems
  - Using the 5250 session function to connect to i5/OS systems in the network
  - How to automate the startup of the web environment following a system IPL
  - How to see what users are connected through System i Access for Web
  - Setting limits

#### IBM

# System i Access for Web from the Internet and Security

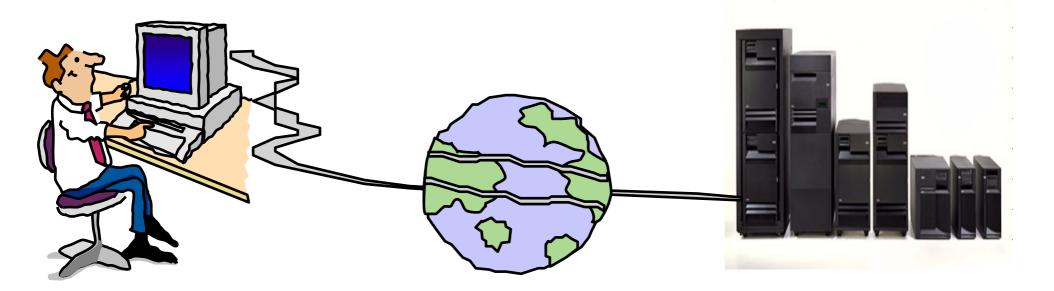

### **The Question**

- Would it be possible for my users to access their data from home over the internet? What would the setup/environment look like?
- How would security be enabled to protect the network?
- Could the web environment be isolated from the servers containing data?

Let's look at an example...

## **Backend i5/OS**

- The backend i5/OS B, C, D contain data.
- They are inside the company network.
- i5/OS B, C, D do not have web serving software installed, let's assume they don't.
- I want some users to be able to always connect to i5/OS B, some others to i5/OS C, and some others to i5/OS D

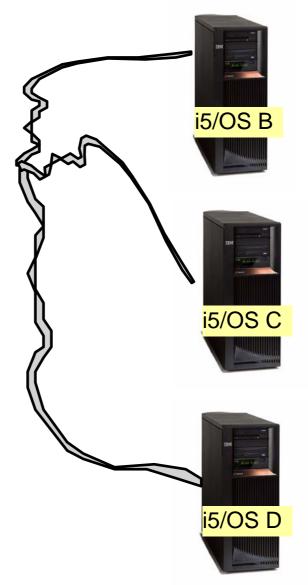

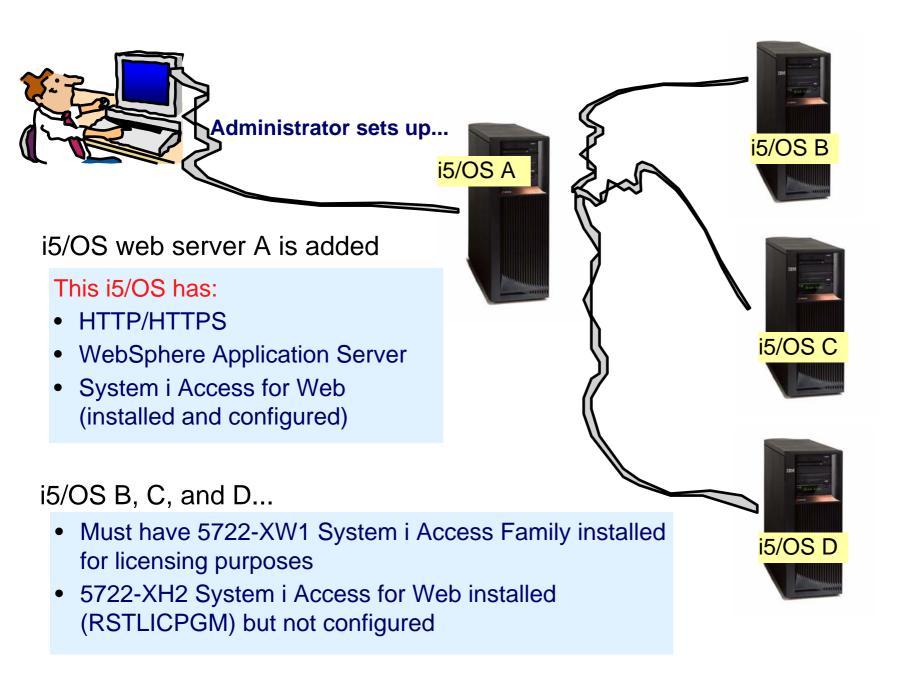

15/OS A

### Setting up i5/OS A

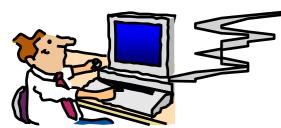

- i5/OS A is added to the network.
- i5/OS A has HTTP/HTTPS, WebSphere Application Server, System i Access for Web installed/configured.
  - Configure 3 HTTP servers -- one for i5/OS B, one for i5/OS C, and one for i5/OS D
  - 3 WAS instances (one for each server)
  - Configures System i Access for Web in each instance (use TGTSVR parameter on CFGACCWEB2 command)
    - Adds "realm=server\_name.mydomain.com" to /QIBM/UserData/Access/Web2/<wasinst>/<appsvr> /config/webaccess.properties

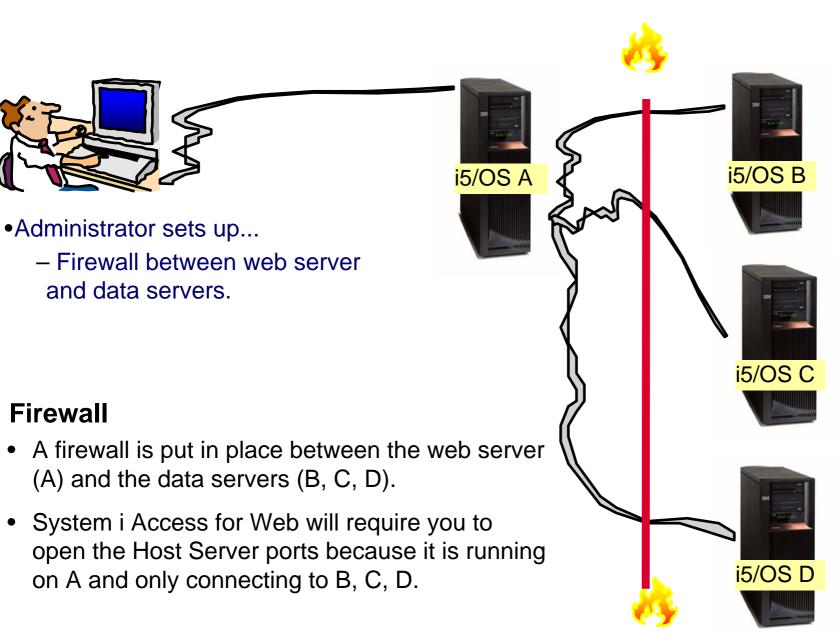

Host Server ports

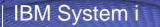

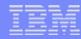

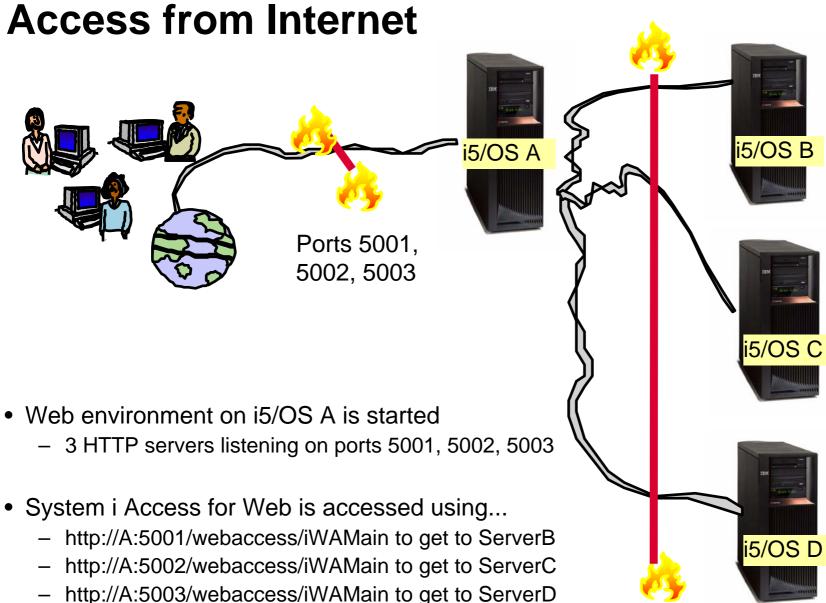

Host Server ports

#### Please note:

This is only one example of how to configure this environment.

#### User starts browser and keys in url address...

- System i Access for Web user is providing a different address to get to each i5/OS server...
  - http://A:5001/webaccess/iWAMain to get to ServerB →
  - http://A:5002/webaccess/iWAMain to get to ServerC
  - http://A:5003/webaccess/iWAMain to get to ServerD

The user must provide the correct i5/OS user ID and password for the backend data server to gain access.

i want an i.

| Enter Net  | vork Passwor   | d?×                                 |
|------------|----------------|-------------------------------------|
| <b>?</b> > | Please type yo | our user name and password.         |
| 1          | Site:          | iseriesd.dfw.lbm.com                |
|            | Realm          | iSeriesD.DFW.IBM.COM                |
|            | User Name      | <u> </u>                            |
|            | Password       |                                     |
|            | Save this p    | J<br>bassword in your password list |
|            |                | OK Cancel                           |
|            |                |                                     |
|            |                |                                     |
| Enter Netw | ork Passwor    | d <u>? ×</u>                        |
| <b>@</b>   | Please type yo | our user name and password.         |
| <b>1</b>   | Site:          | iseriesd.dfw.ibm.com                |
|            |                | iSeriesD.DFW.IBM.COM                |
|            |                |                                     |
|            | User Name      |                                     |
|            | Password       |                                     |
|            | 🗖 Save this p  | assword in your password list       |
|            |                | OK Cancel                           |
|            |                |                                     |
|            |                |                                     |
| Enter Net  | work Passwo    | rd ? ×                              |
| <b>@@</b>  | Please type y  | our user name and password.         |
| <b>9</b>   | Site:          | iseriesd.dfw.ibm.com                |
|            | Realm          | iSeriesD.DFW.IBM.COM                |
|            | User Name      |                                     |
|            |                |                                     |
|            | Password       |                                     |
|            |                | password in your password list      |

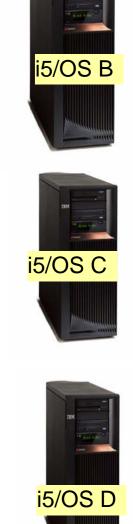

# System i Access for Web - 5250 session

- Could be connected to i5/OS B and start a new session from there to i5/OS C or i5/OS D
- Identify i5/OS server
- Determine what workstation (device) ID to use
- Connect to another i5/OS

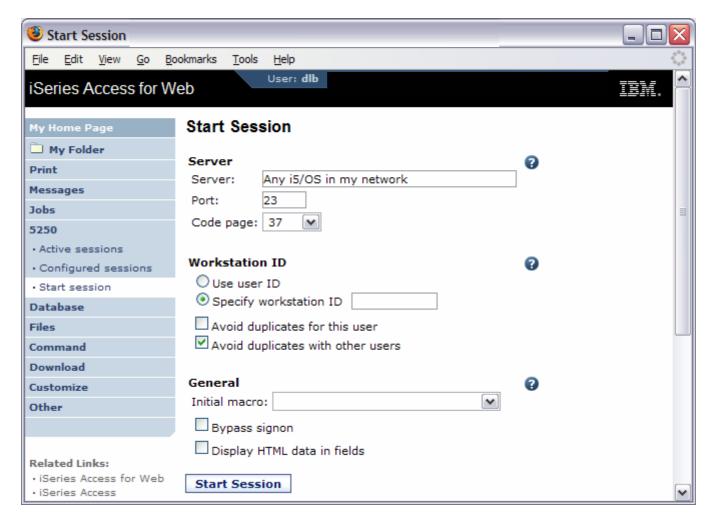

|  | _ |       |
|--|---|-------|
|  |   |       |
|  |   |       |
|  |   | <br>_ |
|  |   | <br>  |
|  | _ |       |
|  |   |       |

# Or could connect to another i5/OS server through a preconfigured shortcut

| Configured Sessions                                     |                              |                             |                       |             |               |              |
|---------------------------------------------------------|------------------------------|-----------------------------|-----------------------|-------------|---------------|--------------|
| <u>File Edit View Go Bo</u>                             | ookmarks <u>T</u> ools       | s <u>H</u> elp              |                       |             |               |              |
| iSeries Access for W                                    | /eb                          | User: <b>dlb</b>            |                       |             |               | IBM.         |
| My Home Page                                            | Configur                     | ed Sessions                 |                       |             |               |              |
| 🗄 My Folder                                             | conngui                      |                             |                       |             |               |              |
| Print                                                   | Session                      | Server                      | Action 😨              | Shortcut    | Created<br>Bv | Access       |
| Messages                                                | Dallas                       | dallas.xyzcompany.com       |                       | No          | dlb           | dlb          |
| Jobs                                                    | Demos                        |                             |                       |             |               |              |
| 5250                                                    | Home<br>system               | home.xyzcompany.com         | , ti îi li 2 🖊        | No          | dlb           | dlb          |
| Active sessions                                         | Japan                        | japan.xyzcompany.com        | > L Î L Z /           | No          | dlb           | dlb          |
| Configured sessions                                     | system                       | j=p=,===p=,===              |                       |             |               |              |
| Start session                                           |                              |                             |                       |             |               |              |
| Database                                                | Configure ne                 |                             |                       |             |               |              |
| Files                                                   | Configure a                  | new session.                |                       |             |               |              |
| Command                                                 |                              | sessions you configured     |                       |             |               |              |
| Download                                                | Display a lis                | t of shortcuts to sessions  | you configured. Short | cuts can be | deleted from  | n this list. |
| Customize                                               | Active session               | ons<br>our active sessions. |                       |             |               |              |
| Other                                                   | WORK WITH Y                  | our active sessions.        |                       |             |               |              |
|                                                         | Start session<br>Start a new |                             |                       |             |               |              |
|                                                         | Start a new                  | session.                    |                       |             |               |              |
| Related Links:                                          | My macros                    |                             |                       |             |               |              |
| • iSeries Access for Web                                | Work with ye                 | our macros.                 |                       |             |               |              |
| iSeries Access                                          | <u>My keypads</u>            |                             |                       |             |               |              |
| iSeries Navigator                                       | Work with ye                 | our keypads.                |                       |             |               |              |
| <ul> <li>iSeries Information</li> <li>Center</li> </ul> | 5250 user in                 |                             |                       |             |               |              |
| iSeries Resource                                        | View help fo                 | r working with configured   | sessions.             |             |               |              |

### Auto start web environment after an IPL

- You can configure the HTTP server for your WebSphere application server to automatically start the WebSphere application server when it starts
- Use the following command to start the HTTP server as part of your IPL procedures and it will start your WebSphere application server.
  - STRTCPSVR SERVER(\*HTTP) HTTPSVR(<http\_server\_name>)

#### Auto start web environment after an IPL (continued)

#### STRTCPSVR SERVER(\*HTTP) HTTPSVR(IWA51BASE)

| 😻 HTTP Server Administratio                                                                                                    | n                                                                                                    |                   |
|----------------------------------------------------------------------------------------------------|----------------------------------------------------------------------------------------------------|-------------------|
| <u>File E</u> dit <u>V</u> iew <u>G</u> o <u>B</u> ookmarl                                                                                                    | ks <u>T</u> ools <u>H</u> elp                                                                                                    | $\langle \rangle$ |
| IBM Web Administration for<br>Setup Manage Advanced                                                                                                    | e wedsphere.                                                                                                    | IBM               |
| All Servers HTTP Servers                                                                                                    | Application Servers   ASF Tomcat Servers                                                                                                    |                   |
| 😉 Stopped 🚺 💭 🔲 🧭                                                                                                    | Server: IWA51BASE - Apache Server area: Global configuration                                                                                                    |                   |
| <ul> <li>▼ Common Tasks and Wizards</li> <li>⑦ Create HTTP Server</li> <li>⑦ Create Application Server</li> <li>⑧ Migrate Original to Apache</li> </ul>                                                                                                    | IWA51BASE > WebSphere Application Server         WebSphere Application Server                                                                                                    |                   |
| <ul> <li>              HTTP Tasks and Wizards<br/>J Add a Directory to the Web<br/>LDAP Configuration<br/>J Servlet and JSP Enablement      </li> </ul>                                                                                                    | General This HTTP server is currently associated with application server "iwa51base, V5.1 Base".                                                                                                    |                   |
| <ul> <li>Server Properties         <ul> <li>General Server Configuration</li> <li>Container Management</li> <li>Virtual Hosts</li> <li>URL Mapping</li> </ul> </li> <li>Request Processing         <ul> <li>HTTP Responses</li> <li>Content Settings</li> <li>Directory Handling</li> </ul> </li> <li>Security</li> </ul> | <ul> <li>Disable Servlets and JSPs (Java Server Pages)</li> <li>WebSphere Application Server, V6.0 ND</li> <li>WebSphere Application Server, V6.0</li> <li>WebSphere Application Server, V5.1 Base</li> <li>WebSphere instance: iwa51base </li> <li>Start all WebSphere application server(s) for the associated WAS instance when this HTTP server is started : Yes </li> </ul> |                   |
| B Dynamic Content and CGI     Logging     Proxy     System Resources     FRCA     Compression                                                                                                    | Stop all WebSphere application server(s) for the associated WAS instance when this HTTP server is stopped : Yes                                                                                                    | -                 |
| ASF Tomcat Setup task<br>ASF Tomcat Settings<br>Domino Application Server<br>WebSphere Application Server                                                                                                    | OK Apply Cancel                                                                                                    | Preview           |

#### i want an i.

#### Who is connected using System i Access for Web?

Look in Connection Pool Status

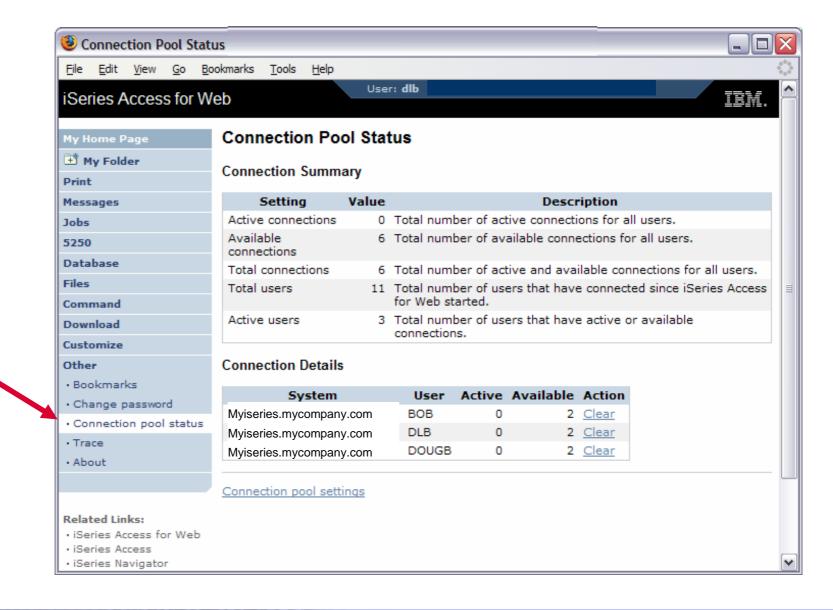

#### i want an <mark>i</mark>.

### Setting limits for System i Access for Web use...

- Connection Pool Settings
- Can get to this via:

Link on
 Connection
 Pool Status
 screen

 Customize -> Settings

| 🕑 Edit Settings - Connec                                      | ction Pool                         |                           |                                                                                          |
|---------------------------------------------------------------|------------------------------------|---------------------------|------------------------------------------------------------------------------------------|
| File Edit View Go Bo                                          | okmarks <u>T</u> ools <u>H</u> elp |                           |                                                                                          |
| iSeries Access for W                                          | eb<br>Edit Settings -              | User: dlb<br>Connection P | IBM.                                                                                     |
| 🗄 My Folder                                                   | -                                  |                           |                                                                                          |
| Print                                                         | Setting                            | Value                     | Description                                                                              |
| Messages                                                      | Cleanup interval                   | 5 minutes 💌               | Specify how often to clean up connections.                                               |
| Jobs                                                          | Connections per<br>user            | No maximum 💌              | Specify the maximum number of concurrent<br>connections allowed per user.                |
| 5250<br>Database                                              | Maximum<br>inactivity              | 1 hour 💌                  | Specify the maximum time a connection can be<br>inactive before it is cleaned up.        |
| Files                                                         | Maximum<br>lifetime                | 12 hours                  | Specify the maximum time a connection can exist<br>before it is cleaned up.              |
| Command<br>Download                                           | Maximum use                        | No maximum 💌              | Specify the maximum number of times a connection<br>can be used before it is cleaned up. |
| Customize                                                     | Maximum use<br>time                | 10 hours 💌                | Specify the maximum time a connection can be<br>active before it is cleaned up.          |
| Preferences                                                   | ume                                |                           | active before it is cleaned up.                                                          |
| Policies                                                      | Save Cancel                        | Apply Shi                 | ipped Defaults                                                                           |
| • Settings                                                    |                                    | - Apply - Chi             |                                                                                          |
| Transfer configuration                                        |                                    |                           |                                                                                          |
| Other                                                         |                                    |                           |                                                                                          |
|                                                               |                                    |                           |                                                                                          |
| Related Links:                                                |                                    |                           |                                                                                          |
| iSeries Access for Web                                        |                                    |                           |                                                                                          |
| <ul> <li>iSeries Access</li> <li>iSeries Navigator</li> </ul> |                                    |                           |                                                                                          |
| iSeries Navigator     iSeries Information                     |                                    |                           |                                                                                          |
| Contor                                                        |                                    |                           |                                                                                          |

### If using WAS Network Deployment for iSeries/i5/OS

- For the WebSphere Application Server Network Deployment for iSeries environment
  - WebSphere v5.0/5.1 Base Edition must be installed
  - WebSphere v6.0 Base/Express Edition must be installed
  - iSeries Access for Web does not support WebSphere instances/profiles that are federated to the WebSphere Network Deployment environment

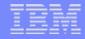

### **Additional information**

- The following resources are available
  - HTTP Server redbook
    - http://www.redbooks.ibm.com/redpieces/pdfs/sg246716.pdf
      - Section 6.3 Encrypting your data with SSL and TLS
      - Section 6.4 Proxy server: Protecting direct access
  - Information Center Setting up a reverse proxy for HTTP server
    - http://publib.boulder.ibm.com/iseries/v5r2/ic2924/index.htm?info/rzaie/rzaiereverseproxy.htm
- See Appendix A for additional information

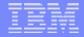

### **Appendix A. Additional Documentation**

1

Enjoy the rest of your conference!

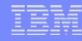

# Notes: HTTP/HTTPS - SSL

The Internet was designed to be an open system and it allows any computer on the network to see the messages passing through. To consider an information transaction secure, it has to have the following characteristics:

#### Confidentiality

Use encryption if you want to ensure that the contents of the message remain private as they pass through the network.

Integrity

Use encryption and digital signatures if you want to ensure integrity. Messages are not altered while being transmitted.

#### Accountability

Use digital signatures when both the sender and the receiver agree that the exchange took place to ensure accountability.

#### Authenticity

OS/400 SSL provides server authentication so you can authenticate with whom you are talking.

You can configure the iSeries server to use a security protocol, called Secure Sockets Layer (SSL), for data encryption and client/server authentication. A client establishes an SSL session by sending an HTTPS request to the server on the SSL port. If SSL client authentication is enabled on the server, a client certificate is requested for any HTTPS request. SSL uses a handshake protocol where the server authenticates and the client authenticates if enabled. When authenticated, they agree on the security keys to use for the session, and the algorithms to be used for encryption and message digests or hashes. When a session has been established, all data exchanged on that session is encrypted.

Below is a highlevel list of steps involved with enabling HTTPS. The steps may not address all issues relative to your environment. It is recommended that the iSeries information center and HTTP server documention be referenced to enable HTTPS.

- 1. If you are new to SSL, HTTPS, or digital certificates, review the following information before configuring SSL.
  - Security concepts information in the iSeries Information Center (http://www.ibm.com/eserver/iseries/infocenter). Look for information under the topics Networking-->Networking Security.
  - Security and SSL information in the HTTP server documentation at http://www.ibm.com/servers/eserver/iseries/software/http
- 2 Configure your HTTP server instance to allow SSL connections. You must already have created an HTTP server that you want to enable to run SSL.
- 3 Configure digital certificates through the Digital Certificate Manager on the iSeries server.
- 4 Configure the web application server to use the SSL port. The SSL port must be listed within the WebSphere virtual host alias table.
- 5 Open a browser to one of the following URLs:
  - If using the default SSL port of 443 https://<server\_name>/webaccess/iWAHome
  - If using any other port number, replace the <port> with the port number configured with the HTTP server. https://<server\_name>:<port>/webaccess/iWAHome

### **Notes: Firewalls**

A firewall is a blockade between a secure internal network and an untrusted network such as the Internet. Most companies use a firewall to connect an internal network safely to the Internet, although you can use a firewall to secure one internal network from another also.

A firewall provides a controlled single point of contact (called a chokepoint) between your secure internal network and the untrusted network. The firewall:

- Lets users in your internal network use authorized resources that are located on the outside network.
- Prevents unauthorized users on the outside network from using resources on your internal network.

When you use a firewall as your gateway to the Internet (or other network), you reduce the risk to your internal network considerably. Using a firewall also makes administering network security easier because firewall functions carry out many of your security policy directives.

#### How a firewall works

To understand how a firewall works, imagine that your network is a building to which you want to control access. Your building has a lobby as the only entry point. In this lobby, you have receptionists to welcome visitors, security guards to watch visitors, video cameras to record visitor actions, and badge readers to authenticate visitors who enter the building.

These measures may work well to control access to your building. But, if an unauthorized person succeeds in entering your building, you have no way to protect the building against this intruder's actions. If you monitor the intruder's movements, however, you have a chance to detect any suspicious activity from the intruder.

#### **Firewall components**

A firewall is a collection of hardware and software that, when used together, prevent unauthorized access to a portion of a network. A firewall consists of the following components:

- Hardware. Firewall hardware usually consists of a separate computer or device dedicated to running the firewall software functions.
- Software. Firewall software provides a variety of applications. In terms of network security, a firewall provides these security controls through a variety of technologies:
- Internet Protocol (IP) packet filtering
- Network address translation (NAT) services
- SOCKS server
- Proxy servers for a variety of services such as HTTP, Telnet, FTP, and so forth
- Mail relay services
- Split Domain name services (DNS)

#### i want an <mark>i</mark>.

#### Notes: Firewalls (continued)

- Logging
- Real-time monitoring

Note: Some firewalls provide virtual private networking (VPN) services so that you can set up encrypted sessions between your firewall and other compatible firewalls.

#### Using firewall technologies

You can use the firewall proxy servers, SOCKS server, or NAT rules to provide internal users with safe access to services on the Internet. The proxy and SOCKS servers break TCP/IP connections at the firewall to hide internal network information from the untrusted network. The servers also provide additional logging capabilities.

You can use NAT to provide Internet users with easy access to a public server behind the firewall. The firewall still protects your network because NAT hides your internal IP addresses.

A firewall also can protect internal information by providing a DNS server for use by the firewall. In effect, you have two DNS servers: one that you use for data about the internal network, and one on the firewall for data about external networks and the firewall itself. This allows you to control outside access to information about your internal systems

When you define your firewall strategy, you may think it is sufficient to prohibit everything that presents a risk for the organization and allow everything else. However, because computer criminals constantly create new attack methods, you must anticipate ways to prevent these attacks. As in the example of the building, you also need to monitor for signs that, somehow, someone has breached your defenses. Generally, it is much more damaging and costly to recover from a break-in than to prevent one.

In the case of a firewall, your best strategy is to permit only those applications that you have tested and have confidence in. If you follow this strategy, you must exhaustively define the list of services you must run on your firewall. You can characterize each service by the direction of the connection (from inside to outside, or outside to inside). You should also list users who you will authorize to use each service and the machines that can issue a connection for it.

#### What a firewall can do to protect your network

You install a firewall between your network and your connection point to the Internet (or other untrusted network). The firewall then allows you to limit the points of entry into your network. A firewall provides a single point of contact (called a chokepoint) between your network and the Internet. Because you have a single point of contact, you have more control over which traffic to allow into and out of your network.

#### **Notes: Firewalls** (continued)

A firewall appears as a single address to the public. The firewall provides access to the untrusted network through proxy or SOCKS servers or network address translation (NAT) while hiding your internal network addresses. Consequently, the firewall maintains the privacy of your internal network. Keeping information about your network private is one way in which the firewall makes an impersonation attack (spoofing) less likely.

A firewall allows you to control traffic into and out of your network to minimize the risk of attack to your network. A firewall securely filters all traffic that enters your network so that only specific types of traffic for specific destinations can enter. This minimizes the risk that someone could use TELNET or file transfer protocol (FTP) to gain access to your internal systems.

#### What a firewall cannot do to protect your network

While a firewall provides a tremendous amount of protection from certain kinds of attack, a firewall is only part of your total security solution. For instance, a firewall cannot necessarily protect data that you send over the Internet through applications such as SMTP mail, FTP, and TELNET. Unless you choose to encrypt this data, anyone on the Internet can access it as it travels to its destination

#### **iSeries & WebSphere Resources & Deliverables**

iSeries Information Center http://www.ibm.com/iseries/infocenter

iSeries site www.iseries.ibm.com/

iSeries WebSphere Application Server http://www-1.ibm.com/servers/eserver/iseries/software/websphere/wsappserver/

PartnerWorld for Developers, iSeries & WebSphere http://www.iseries.ibm.com/developer/websphere/

IBM eServer Solutions http://www-1.ibm.com/servers/eserver/iseries/solutions/

iSeries e-business Solutions http://www-1.ibm.com/servers/eserver/iseries/ebusiness/

iSeries B2B Solutions http://www-1.ibm.com/servers/eserver/iseries/btob/

Connect for iSeries http://www-1.ibm.com/servers/eserver/iseries/btob/connect/v11high.html

WebSphere Commerce Suite for iSeries http://www-1.ibm.com/servers/eserver/iseries/ebusiness/wcs51.html

iSeries and e-commerce http://www-1.ibm.com/servers/eserver/iseries/ebusiness/ecommerce.htm

iSeries HTTP Server http://www-1.ibm.com/servers/eserver/iseries/software/http/index.html

WebSphere Development Studio for iSeries http://www-3.ibm.com/software/ad/wds400/ iSeries and WebSphere References http://www.as400.ibm.com/developer/java/solutions/jjem.html http://www2.software.ibm.com/casestudies/swcsweb.nsf/platform

iSeries Solution Finder http://www.iseries.ibm.com/btobpartner/

iSeries & Domino http://www-1.ibm.com/servers/eserver/iseries/domino/

Dedicated Server for Domino http://www-1.ibm.com/servers/eserver/iseries/domino/dsd.htm

Workload Estimator for iSeries, WAS, WCS & Domino, HTTP Server, Java, etc. http://as400service.ibm.com/estimator/

iSeries Custom Technology Center http://www-1.ibm.com/servers/eserver/iseries/service/ctc/

iSeries Technical Support http://as400service.ibm.com/

iSeries Technical Studio http://www.as400.ibm.com/tstudio/

1st Install for iSeries & WebSphere Application Server http://www.iseries.ibm.com/developer/websphere/assistance.html

iSeries ToolsNet (Tools & Middleware) http://www.iseries.ibm.com/developer/tools/

iSeries & Services Network http://as400service.ibm.com/supporthome.nsf/document/19251245

iSeries e-business Handbook (SG24-5694-01) http://www.redbooks.ibm.com/abstracts/sg245694.html

| - | _ |   | _ |   |
|---|---|---|---|---|
| _ | _ | - | _ | _ |
|   | - | - | _ | _ |
|   |   |   |   |   |
|   |   |   | _ |   |
| _ | _ | _ | _ |   |

### **iSeries & WebSphere Resources & Deliverables**

WebSphere Commerce Suite With Back-End Order Mgmt. http://ibm.com/redbooks

iSeries Technology Center http://www.iseries.ibm.com/service/itc/ebiz.htm

iSeries University http://www-3.ibm.com/services/learning/community/as400/

WebSphere Application Server Overview http://www-4.ibm.com/software/webservers/appserv/

**iSeries & WebSphere Documentation** 

#### **Redbooks & Red Pieces**

Form Numbers/Web Sites Building iSeries Applications for WebSphere Advanced Edition SG24-5691 Building Java Applications for the iSeries with VisualAge for Java SG24-6245 Integrating WCS with Domino Back-End Applications http://ibm.com/redbooks (search for REDP0141)

#### Java & WebSphere Performance on iSeries

 http://publib-b.boulder.ibm.com/Redbooks.nsf/RedpieceAbstracts/sg246256.html?Open iSeries Application Development Directions white paper is now available
 http://www.iseries.ibm.com/developer/tools/documents/addir/index.html Connect for iSeries with WebSphere Commerce Suite Red Paper
 http://www.redbooks.ibm.com/redpapers/pdfs/redp0127.pdf

Tools for Application Reface and Redesign

http://www.as400.ibm.com/developer/comm/pidtechpapers.html?Tools Introduction to Enterprise JavaBeans for AS/400 SG24-5192-00 Web enabling AS/400 Applications with WebSphere Studio SG24-5634-00 Building AS/400 Applications with WebSphere Standard Edition 2.0 SG24-5635-00 Building AS/400 C/S Apps with Java SG24-2152-02 Building AS/400 Internet-based applications with Java

SG24-5337-00

WebSphere Commerce Suite www-4.ibm.com/software/webservers/commerce/

WebSphere Payment Manager www-4.ibm.com/software/webservers/paymgr/

MQSeries www.ibm.com/software/ts/mqseries IBM Redbooks http://www.redbooks.ibm.com/

iSeries Nation http://www-1.ibm.com/servers/eserver/iseries/announce/form.html

#### i want an i.

### **Trademarks and Disclaimers**

© IBM Corporation 1994-2007. All rights reserved.

References in this document to IBM products or services do not imply that IBM intends to make them available in every country.

Trademarks of International Business Machines Corporation in the United States, other countries, or both can be found on the World Wide Web at <a href="http://www.ibm.com/legal/copytrade.shtml">http://www.ibm.com/legal/copytrade.shtml</a>.

Intel, Intel logo, Intel Inside, Intel Inside logo, Intel Centrino, Intel Centrino logo, Celeron, Intel Xeon, Intel SpeedStep, Itanium, and Pentium are trademarks or registered trademarks of Intel Corporation or its subsidiaries in the United States and other countries.

Linux is a registered trademark of Linus Torvalds in the United States, other countries, or both.

Microsoft, Windows, Windows NT, and the Windows logo are trademarks of Microsoft Corporation in the United States, other countries, or both.

IT Infrastructure Library is a registered trademark of the Central Computer and Telecommunications Agency which is now part of the Office of Government Commerce. ITIL is a registered trademark, and a registered community trademark of the Office of Government Commerce, and is registered in the U.S. Patent and Trademark Office.

UNIX is a registered trademark of The Open Group in the United States and other countries.

Java and all Java-based trademarks are trademarks of Sun Microsystems, Inc. in the United States, other countries, or both.

Other company, product, or service names may be trademarks or service marks of others.

Information is provided "AS IS" without warranty of any kind.

The customer examples described are presented as illustrations of how those customers have used IBM products and the results they may have achieved. Actual environmental costs and performance characteristics may vary by customer.

Information concerning non-IBM products was obtained from a supplier of these products, published announcement material, or other publicly available sources and does not constitute an endorsement of such products by IBM. Sources for non-IBM list prices and performance numbers are taken from publicly available information, including vendor announcements and vendor worldwide homepages. IBM has not tested these products and cannot confirm the accuracy of performance, capability, or any other claims related to non-IBM products. Questions on the capability of non-IBM products should be addressed to the supplier of those products.

All statements regarding IBM future direction and intent are subject to change or withdrawal without notice, and represent goals and objectives only.

Some information addresses anticipated future capabilities. Such information is not intended as a definitive statement of a commitment to specific levels of performance, function or delivery schedules with respect to any future products. Such commitments are only made in IBM product announcements. The information is presented here to communicate IBM's current investment and development activities as a good faith effort to help with our customers' future planning.

Performance is based on measurements and projections using standard IBM benchmarks in a controlled environment. The actual throughput or performance that any user will experience will vary depending upon considerations such as the amount of multiprogramming in the user's job stream, the I/O configuration, the storage configuration, and the workload processed. Therefore, no assurance can be given that an individual user will achieve throughput or performance improvements equivalent to the ratios stated here.

Prices are suggested U.S. list prices and are subject to change without notice. Starting price may not include a hard drive, operating system or other features. Contact your IBM representative or Business Partner for the most current pricing in your geography.

Photographs shown may be engineering prototypes. Changes may be incorporated in production models.

#### i want an i.